# Symphony Руководство пользователя

# <sup>2</sup> **О данном руководстве**

Данное руководство предназначено для ознакомления с функциями и возможностями телефона.

Прежде чем перейти к следующему разделу, ознакомтесь с обозначениями, используемыми в данном руководстве:

*Примечание.*Необходимо внимательно изучить приведенные далее сведения о безопасности и функциях телефона. Также обозначает советы по использованию и дополнительную информацию.

- Дополнительные сведения можно получить на указанной странице.
- Указывает порядок параметров или пунктов меню, которые следует выбрать для выполнения действия.

**ЖИРНЫЙ ТЕКСТ** Клавиша телефона или программная клавиша: например, нажмите **Отправить** (представление программной клавиши **Отправить**).

### **Сведения об авторских правах**

Права на все технологии и изделия в составе данного устройства являются собственностью соответствующих владельцев.

- Bluetooth® является зарегистрированной торговой маркой Bluetooth SIG, Inc. во всем мире.

Номер Bluetooth QD: B012785

- Java™ является зарегистрированной торговой маркой Sun Microsystems, Inc.
- Picsel и Picsel Viewer™ являются торговыми марками Picsel Technologies, Inc.
- Windows Media Player® является зарегистрированной торговой маркой Microsoft Corporation.
- **SRS(O)** товарный знак SRS, Labs, Inc. Технология WOW HD и Hard limiter используется по лицензии SRS, Labs, Inc.

# **Symphony – музыкальный мобильный** <sup>3</sup> **телефон**

Музыкальный мобильный телефон Symphony представляет собой сочетание портативной аудиосистемы и удобного, индивидуально настраиваемого устройства мобильной связи.

Музыкальные и коммуникационные возможности телефона могут использоваться как в сочетании друг с другом, так и по отдельности.

Например, можно написать SMSсообщение, одновременно слушая музыку. Или временно заблокировать входящие звонки и сообщения, если вы хотите слушать только музыку.

# <span id="page-3-0"></span><sup>4</sup> **Важная информация по технике безопасности**

Во избежание опасности или нарушения закона, а также для обеспечения наилучшей работы телефона принимайте следующие меры предосторожности.

#### **Безопасность дорожного движения**

За рулем не следует использовать телефон без комплекта громкой связи. Чтобы поговорить по телефону, остановите автомобиль.

#### **Выключайте телефон на автозаправочных станциях**

Не пользуйтесь телефоном на автозаправочных станциях (станциях техобслуживания), а также вблизи емкостей с топливом или химическими веществами.

#### **На борту самолета выключайте телефон или отключайте его беспроводные функции.**

Включенный телефон может вызвать помехи, влияющие на оборудование самолета. Соблюдайте все правила авиаперелетов и по требованию персонала выключайте телефон или переключайте его в автономный режим.

#### **Выключайте телефон рядом с любым медицинским оборудованием**

В больницах и в других медицинских учреждениях может применяться оборудование, чувствительное к внешнему радиочастотному излучению. Следуйте всем действующим правилам и инструкциям.

#### **Радиопомехи**

Все мобильные телефоны подвержены воздействию радиопомех, ухудшающих качество связи.

# **Соблюдайте требования нормативных актов, ограничивающих использование телефонов**

Соблюдайте все предписания, действующие в той или иной стране или области, и обязательно выключайте телефон везде, где его использование запрещено, может вызывать помехи или создает угрозу безопасности.

#### **Водонепроницаемость**

Телефон не является водонепроницаемым. Оберегайте его от воздействия влаги.

#### **Экстренные вызовы**

Введите местный номер службы экстренной помощи и нажмите клавишу **ОТПРАВИТЬ**.

#### **Храните телефон в недоступном для детей месте**

Храните телефон, а также все его компоненты и принадлежности в недоступном для детей месте.

#### **Убирайте подставку телефона, когда подносите его к уху.**

Закрытие подставки во время разговора по телефону может вызвать дополнительный шум.

#### **Аксессуары и аккумуляторы**

Используйте только аккумуляторы и аксессуары (гарнитуры и кабели для связи с компьютером), рекомендованные Samsung и Bang & Olufsen. Использование любых аксессуаров, отличных от рекомендованных, может привести к поломке устройства, травме и представлять угрозу безопасности.

- Замена аккумулятора на батарею несоответствующего типа может вызвать взрыв.
- Утилизируйте использованные аккумуляторы в соответствии с инструкциями изготовителя.

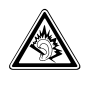

Длительное использование гарнитуры при очень высокой громкости может привести к нарушениям слуха.

### **Использование рекомендованного программного обеспечения**

Используйте только программное обеспечение, рекомендованное Samsung и Bang & Olufsen. Использование нерекомендованного программного обеспечения может привести к повреждению телефона.

#### **Квалифицированное обслуживание**

Доверяйте ремонт телефона только квалифицированным специалистам.

Более подробную информацию по технике безопасности см. в разделе "Охрана [здоровья](#page-58-0) и техника [безопасности](#page-58-0)" на стр. 59.

# **Основные возможности телефона**

Многофункциональность, компактность, стильный дизайн и развлечения. . . Новый мобильный телефон Symphony дает целый мир музыки, возможность быть всегда на связи и предоставляет средства для развлечений. Блестящий, эффектный дизайн и великолепное исполнение, прославившие Samsung и Bang & Olufsen, делают телефон Symphony устройством на все случаи жизни. Для работы, дома или равлечений у вас все под рукой.

# **Легкость управления с помощью сенсорного экрана и диска**

Доступ к нужной функции осуществляется одним прикосновением к сенсорному экрану. Функции меню можно выбирать, вращая диск.

### **Превосходное звучание музыки**

Музыкальный телефон Symphony позволяет слушать музыку. Великолепное качество воспроизведения mp3 поднимает прослушивание музыки на новый уровень.

# **Синхронизация звукозаписей**

Возможна синхронизация телефона с BeoPlayer или Windows Media Player® для более удобного хранения и сортировки музыкальных файлов на компьютере.

# **Переключение телефона в автономный режим**

В местах, где беспроводные устройства запрещены (например, в самолетах или в больницах), можно использовать внесетевые функции телефона.

### **Удобство беспроводной связи**

Благодаря встроенной технологии беспроводной связи Bluetooth телефон позволяет передавать личные данные и файлы мультимедиа, слушать музыку и общаться с помощью беспроводной гарнитуры.

#### **Соединение и просмотр**

Беспроводной доступ к Интернету для получения последней информации и разнообразного мультимедийного содержимого.

#### **Отправка сообщений**

Телефон позволяет отправлять и получать SMS, MMS и почтовые сообщения.

# **Безопасный просмотр файлов общего доступа**

Встроенная программа просмотра файлов работает с документами различных форматов.

#### **Использование громкой связи**

Используя устройство громкой связи, можно говорить и слушать, не беря телефон в руки, и совместно вести разговор с друзьями или коллегами по работе.

# <sup>6</sup> **Coдержание**

**Обзор [функций](#page-6-0) меню,** *7*

**[Музыкальные](#page-7-0) функции телефона,**  *8*

**[Знакомство](#page-8-0) с телефоном,** *9*

[Комплектация](#page-8-1), *9* Внешний вид [телефона](#page-8-2), *9* [Значки](#page-9-0), *10* Режим [блокировки](#page-9-1), *10*

**Сборка и [подготовка](#page-10-0) телефона к [работе](#page-10-0),** *11*

**[Использование](#page-11-0) дисплея,** *12*

# **[Повседневное](#page-13-0) пользование [телефоном](#page-13-0),** *14*

Включение и [выключение](#page-13-1), *14* [Выполнение](#page-13-2) вызовов и ответы на [вызовы](#page-13-2), *14* Доступ к [функциям](#page-14-0) меню, *15* Ввод [текста](#page-14-1), *15* [Индивидуальная](#page-16-0) настройка [телефона](#page-16-0), *17* [Просмотр](#page-16-1) веб-страниц, *17* [Воспроизведение](#page-17-0) видео, *18* [Использование](#page-17-1) телефонной книги, *18* Отправка [сообщений](#page-17-2), *18* Просмотр [сообщений](#page-18-0), *19* Доступ к [сообщениям](#page-18-1) голосовой [почты](#page-18-1), *19* [Использование](#page-19-0) Bluetooth, *20*

### **[Использование](#page-20-0) MP3-плеера,** *21*

Подготовка [музыкальных](#page-20-1) файлов, *21* [Воспроизведение](#page-21-0) музыки, *22* [Использование](#page-21-1) MP3-плеера, *22* [Прослушивание](#page-22-0) музыки без [использования](#page-22-0) мобильной связи, *23* [Воспроизведение](#page-22-1) в случайном [порядке](#page-22-1), *23* [Воспроизведение](#page-22-2) потоковоймузыки, *23* Создание списка [воспроизведения](#page-22-3), *23* [Функции](#page-22-4) MP3-плеера, *23* [Настройка](#page-22-5) MP3-плеера, *23*

# **[Синхронизация](#page-23-0) телефонной книги с [программой](#page-23-0) Outlook,** *24*

[Синхронизация](#page-23-1) через кабель для обмена [данными](#page-23-1) с ПК, *24* [Синхронизация](#page-23-2) через Bluetooth, *24*

#### **[Функции](#page-24-0) вызова,** *25*

[Выполнение](#page-24-1) вызова, *25* Ответ на [вызов](#page-24-2), *25* [Отклонение](#page-24-3) вызова, *25* Просмотр [пропущенных](#page-24-4) вызовов, *25* [Использование](#page-25-0) наушников [\(EarSet 3\),](#page-25-0) *26* [Использование](#page-25-1) функции громкой [связи](#page-25-1), *26* Функции, [доступные](#page-25-2) во время [звонка](#page-25-2), *26*

**[Сообщения](#page-27-0),** *28*

**[Браузер](#page-35-0),** *36*

**[Органайзер](#page-38-0),** *39*

**Мои [файлы](#page-40-0),** *41*

**[Телефонная](#page-42-0) книга,** *43*

**Журнал [звонков](#page-45-0),** *46*

**[Приложения](#page-46-0),** *47*

**[Настройки](#page-49-0),** *50*

**[Услуги](#page-55-0) SIM,** *56*

**[Устранение](#page-56-0) неполадок,** *57*

**Охрана [здоровья](#page-58-1) и техника [безопасности](#page-58-1),** *59*

**[Алфавитный](#page-62-0) указатель,** *63*

# <span id="page-6-0"></span>**Обзор функций меню** <sup>7</sup>

Для перехода в режим меню из режима ожидания нажмите программную клавишу **Да**.

В списке ниже показана структура меню и для каждого пункта указана страница, на которой приведено его описание.

Чтобы использовать MP3-плеер, нажмите клавишу Музыка. ▶ стр[. 21](#page-20-2)

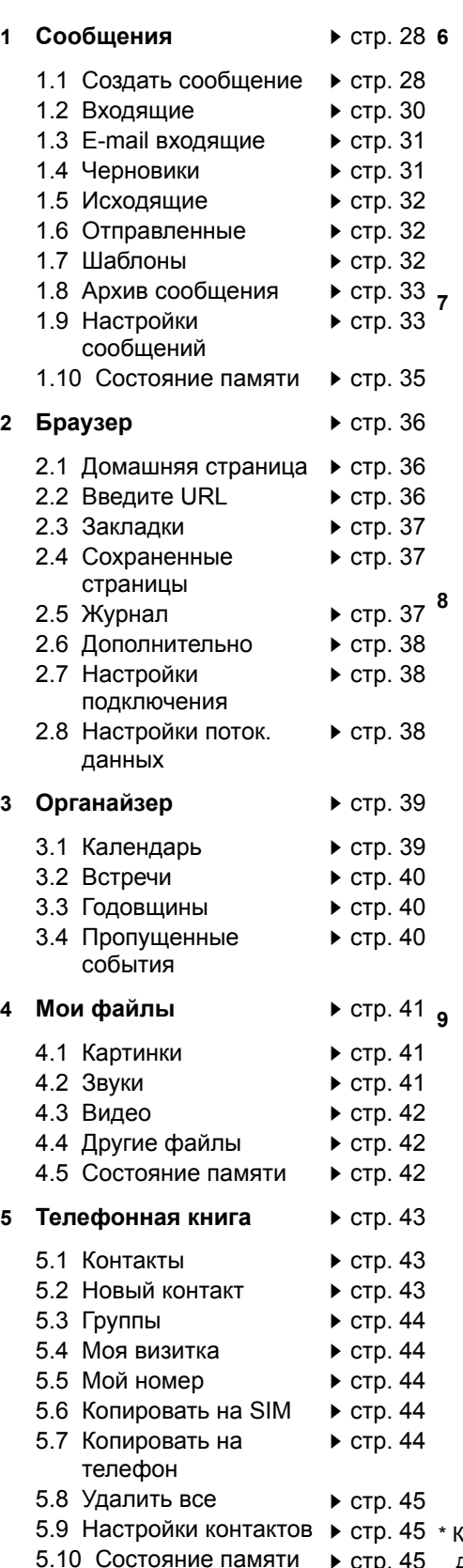

5.11 Каталог сервисов\*

**Журнал звонков** • стр[. 46](#page-45-1) 6.1 Последние 6.2 Пропущенные 6.3 Исходящие 6.4 Входящие 6.5 Удалить все 6.6 Длительность вызова стр[. 46](#page-45-2) стр[. 46](#page-45-3) стр[. 46](#page-45-4) стр[. 46](#page-45-5) стр[. 46](#page-45-6) стр[. 46](#page-45-7) **<sup>7</sup> Приложения** стр[. 47](#page-46-1) 7.1 Будильник 7.2 Мировое время 7.3 Калькулятор 7.4 Конвертер валют 7.5 Диктофон 7.6 Напоминания 7.7 Задания 7.8 Медиаплеер  $\blacktriangleright$  стр[. 47](#page-46-2)  $\blacktriangleright$  стр[. 47](#page-46-3)  $\blacktriangleright$  стр[. 48](#page-47-0) стр[. 48](#page-47-1) стр[. 48](#page-47-2)  $\blacktriangleright$  стр[. 49](#page-48-0)  $\blacktriangleright$  стр[. 49](#page-48-1) стр[. 49](#page-48-2) **Видетройки • Стр[. 50](#page-49-1)** 8.1 Время и дата 8.2 Телефон 8.3 Дисплей 8.4 Звуки 8.5 Услуги сети 8.6 Bluetooth 8.7 Безопасность 8.8 Настройки подключения 8.9 Лицензии DRM 8.10 Настройки памяти 8.11 Программный сброс ▶ стр[. 55](#page-54-2) стр[. 50](#page-49-2) стр[. 50](#page-49-3) стр[. 51](#page-50-0) стр[. 51](#page-50-1) стр[. 51](#page-50-2) стр[. 52](#page-51-0) стр[. 54](#page-53-0) стр[. 54](#page-53-1) стр[. 55](#page-54-0) стр[. 55](#page-54-1) **<sup>9</sup> Услуги SIM**\* стр[. 56](#page-55-1)

 $\blacktriangleright$  стр[. 45](#page-44-2)  $\blacktriangleright$  стр[. 45](#page-44-3) аталог сервисов и услуги SIM доступны, только если поддерживаются SIM-картой.

# <sup>8</sup> **Музыкальные функции телефона**

Телефон состоит из двух равноправных частей: портативной микро аудиосистемы и мобильного телефона. Независимо от того, используете вы телефон для мобильной связи или слушаете музыку, он предоставляет большие возможности .

# **Функции телефона**

При использовании функций телефона можно :

- Говорить по телефону, приложив его к уху .
- Использовать при разговоре наушники, поставляемые с телефоном.
- Использовать динамик телефона для громкой связи. Просто откройте динамик телефона, выдвиньте подставку и установите телефон перед собой, например на столе .

# **Прослушивание музыки**

При прослушивании музыки можно:<br>- Использовать поставляемые с

- телефоном наушники как гарнитуру, чтобы слушать музыку, не беспокоя окружающих .
- Открыть встроенный динамик, позволяющий использовать телефон как микро -аудиосистему .
- Подключайте воспроизведение музыки с помощью программного обеспечения Bang & Olufsen через встроенный аудиовыход телефона .

<span id="page-7-0"></span>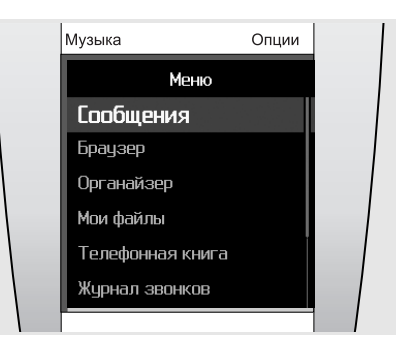

Выделенные фиолетовым цветом пункты меню представляют функции, относящиеся к телефону, например «Сообщения», «Браузер» и «Органайзер».

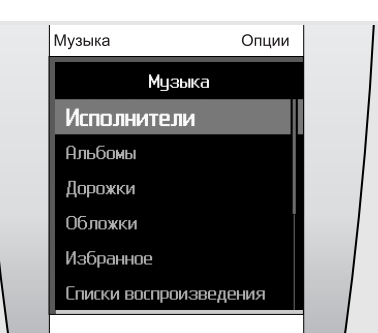

Пункты меню, выделенные оранжевым, относятся к музыкальным функциям, например «Исполнители», «Альбомы» и «Дорожки». Для управления музыкальным телефоном следует пользоваться как диском, так и дисплеем .

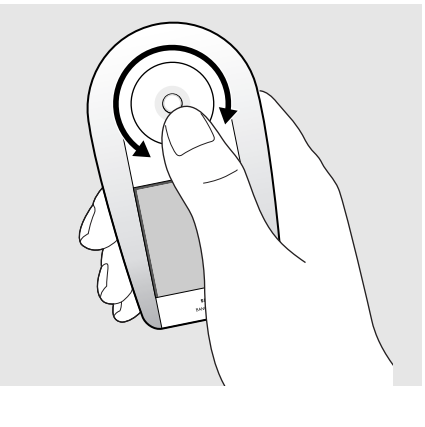

Управление телефоном осуществляется с помощью диска и сенсорного экрана. Держа телефон в руке, следует поворачивать диск и нажимать на сенсорный экран большим пальцем .

Можно управлять телефоном и тогда, когда он стоит на столе. Это уместно, например, при использовании громкой связи .

# <span id="page-8-0"></span>**Знакомство с телефоном** в поставки в общество

В данном разделе показан внешний вид телефона, описаны его клавиши, дисплей и значки.

#### <span id="page-8-4"></span><span id="page-8-1"></span>**Комплектация**

В комплект поставки телефона входят следующие элементы.

- Телефон Аккумулятор
- Зарядное устройство Руководство пользователя

У местных дилеров компаний Samsung и Bang & Olufsen можно приобрести разнообразные дополнительные аксессуары.

*Примечание. Комплект поставки телефона и дополнительные аксессуары, имеющиеся в наличии у дилеров продукции компаний Samsung и Bang & Olufsen, могут различаться в зависимости от страны и оператора мобильной связи.*

#### <span id="page-8-3"></span><span id="page-8-2"></span>**Внешний вид телефона**

На рисунке ниже показаны основные элементы управления телефона и их функции.

#### *Клавиша С*

- Удаление символов с дисплея.
- В режиме ожидания позволяет включать и выключать режим без звука (клавишу следует нажать и удерживать).

#### *Клавиша ЗАВЕРШИТЬ (красная кнопка)*

- Служит для включения и выключения телефона (клавишу нужно нажать и удерживать). - Завершение или отклонение вызова.
- Выключение MP3-плеера.
- Возврат из режима меню в режим ожидания.

#### *Диск*

- Поиск записи в телефонной книге в режиме ожидания (следует повернуть диск).
- В режиме меню служит для выбора пунктов меню.
- Увеличение или уменьшение громкости звука (вращать диск).
- Перевод телефона из спящего режима в рабочее состояние (нажать любую кнопку на диске).

#### *Опции*

Переход в меню Опции осуществляется легким нажатием на экран.

#### *Быстрый доступ*

Для быстрого доступа к назначенным пунктам меню нажмите на нижнюю часть экрана.

#### *Многофункциональный разъем*

для наушников, зарядного устройства и кабеля для обмена данными с ПК.

#### *Клавиша Да*

- Переключение телефона из спящего режима. - В режиме ожидания служит для перехода в режим меню. - В режиме меню служит для выбора выделенного

пункта меню или для подтверждения ввода.

#### *Клавиша ОТПРАВИТЬ (зеленая кнопка)*

- Выполнение вызова и ответ на вызов. - В режиме ожидания служит для извлечения из памяти номеров последних исходящих, пропущенных или входящих вызовов. - Начало воспроизведения музыки. Воспроизведение или приостановка воспроизведения музыки.

#### *Клавиша НАЗАД* (\*)

- В режиме ожидания служит для блокировки или разблокировки клавиш (нажать и удерживать). - В режиме меню – возврат к меню верхнего уровня.

#### *Музыка*

- MP3-плеер включается легким нажатием на экран. - Переключение между телефоном и режимом MP3-плеера.

# *Микрофон*

При разговоре по телефону можно использовать микрофон.

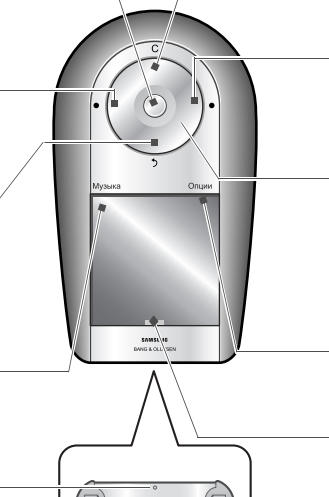

# <span id="page-9-2"></span><span id="page-9-0"></span>**Значки**

Перечисленные ниже значки отображаются в верхней строке дисплея и показывают состояние телефона. Эти значки могут различаться в зависимости от страны и оператора мобильной связи.

<span id="page-9-3"></span>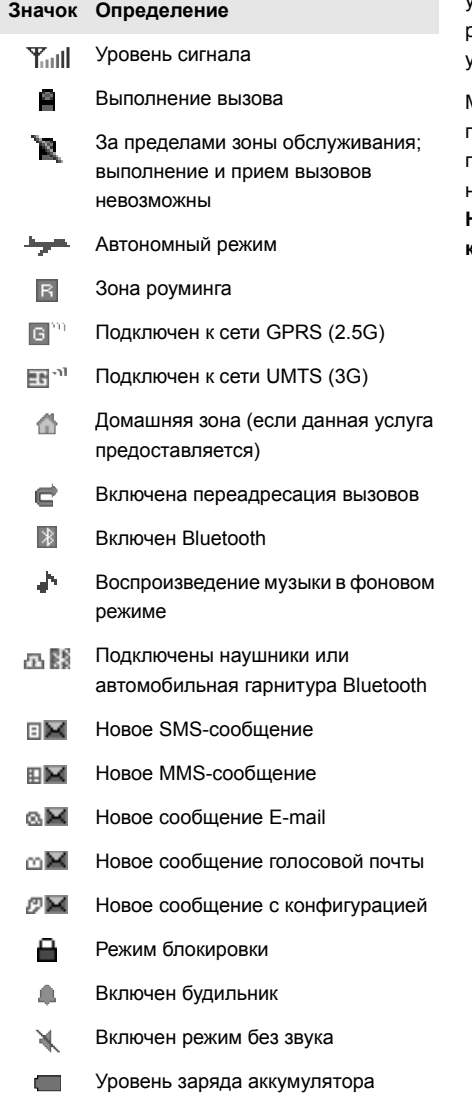

# <span id="page-9-1"></span>**Режим блокировки**

Во избежание случайных нажатий можно заблокировать внешние клавиши и сенсорный экран телефона.

Для блокировки внешних клавиш и сенсорного экрана в режиме ожидания нажмите и удерживайте клавишу **НАЗАД**. Чтобы разблокировать их, снова нажмите и удерживайте клавишу **НАЗАД**.

Можно также настроить автоматическое переключение телефона в режим блокировки при выключении дисплея. В режиме ожидания нажмите клавишу **Да** и выберите пункт меню **Настройки** → **Телефон** → **Автоблокировка клавиш** → **Включено**.

# <span id="page-10-2"></span><span id="page-10-0"></span>**Сборка и подготовка** <sup>11</sup> **телефона к работе**

Использование телефона начинается с его сборки и настройки.

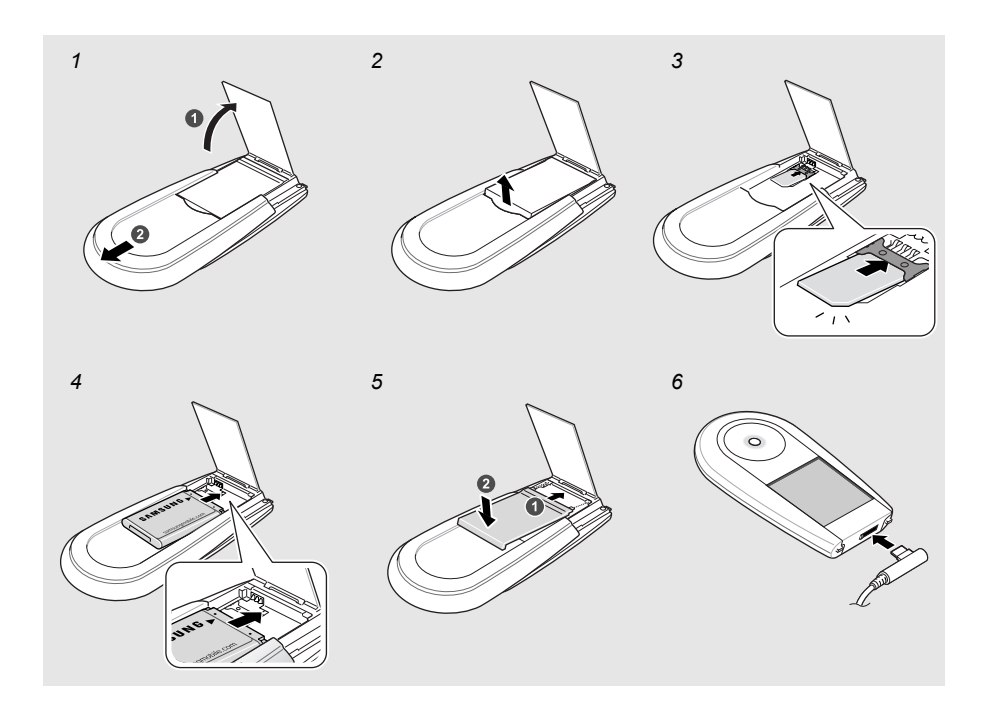

#### **Для установки SIM-карты и аккумулятора**

- 1 Выдвиньте подставку и откиньте вверх заднюю крышку, чтобы открыть динамик.
- 2 Сдвинув крышку аккумулятора, снимите ее.
- 3 Вставьте SIM-карту.

*Примечание. Убедитесь, что карта обращена золотистыми контактами вниз.*

- 4 Установите аккумулятор.
- 5 Закройте крышку и слегка нажмите на нее.
- <span id="page-10-1"></span>6 Откройте крышку многофункционального разъема, расположенного в нижней части телефона. Подключите зарядное устройство к телефону и сети переменного тока.

Когда телефон полностью зарядится (при этом значок перестанет двигаться), отключите зарядное устройство от розетки переменного тока и от телефона.

#### **Индикатор низкого уровня заряда**

Когда аккумулятор разрядится, телефон подаст предупредительный звуковой сигнал и покажет сообщение о низком уровне заряда аккумулятора. Значок аккумулятора также примет вид пустого аккумулятора и начнет мигать. Когда уровень заряда становится слишком низким, телефон автоматически выключается. Для непрерывного использования телефона вовремя подзаряжайте аккумулятор.

#### <span id="page-10-3"></span>**Информация на SIM-карте**

При заключении договора об оказании услуг мобильной связи вы получаете SIM-карту, содержащую PIN-код, список доступных дополнительных услуг и т. д. Для услуг 3G вы можете приобрести USIM-карту (Universal Subscriber Identity Module).

#### **Подготовка к работе**

Зарядка аккумулятора телефона занимает около трех часов. По окончании зарядки отключите зарядное устройство. Теперь телефон готов к работе. Для включения телефона нажмите и удерживайте клавишу **ЗАВЕРШИТЬ** (красную кнопку) на диске.

# <sup>12</sup> **Использование дисплея**

<span id="page-11-2"></span>Ваш телефон оснащен сенсорным экраном. В качестве указателя можно использовать палец, обходясь без специального приспособления наподобие стилуса или карандаша. Для выбора нужной функции старайтесь точно указать небольшую область экрана, держа телефон в руке.

- **Нажатие**. Для выполнения действия программных клавиш или функций, нажмите пальцем на соответствующую область экрана один раз. Нажатие действует также, как щелчок мыши на компьютере.
- **Нажатие и удержание**. Для выполнения какого-либо действия нажмите и удерживайте палец на экране. Таким способом можно перемещаться вперед или назад в файле при воспроизведении музыки или видеоклипа.

*Примечание.*

- *- Не используйте острые предметы для нажатия на экран.*
- *- Не закрывайте экран пластиковым или другим покрытием.*
- *- Берегите экран от влажности и прямого попадания воды.*

<span id="page-11-1"></span><span id="page-11-0"></span>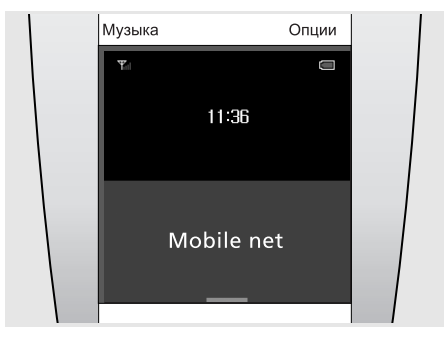

#### **Включение телефона**

Если в течение определенного времени телефон не используется, его дисплей выключается и телефон переходит в спящий режим, позволяющий экономить электроэнергию. В спящем режиме использование сенсорного экрана невозможно. Чтобы вывести телефон из спящего режима и получить возможность им пользоваться, нажмите **Да** или любую другую кнопку на диске.

На рисунке выше показан телефон в режиме ожидания, готовый к использованию.

#### *Полезный совет*

Чтобы заблокировать или разблокировать телефон, нажмите и удерживайте клавишу **НАЗАД**.

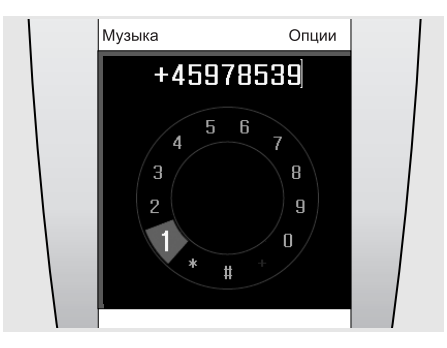

#### **Выполнение вызова.**

Чтобы набрать номер и сделать вызов, достаточно прикоснуться к центру экрана, когда телефон находится в режиме ожидания.

После появления экрана набора выделите нужные цифры с помощью диска и нажмите клавишу **Да** для выбора. Затем нажмите клавишу **ОТПРАВИТЬ**, чтобы сделать вызов.

#### *Полезный совет*

После того как вы набрали номер, его можно сохранить в телефонной книге.

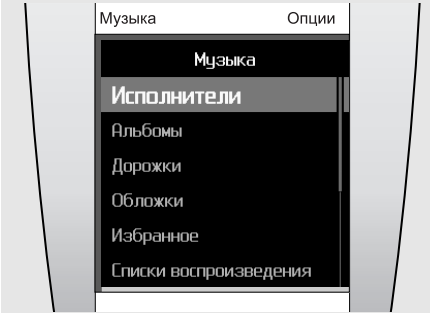

#### **Использование музыкального меню**

Для доступа к музыкальному меню выберите команду **Музыка** (в левом верхнем углу экрана). Прокручивая список с помощью диска, выберите, например, Альбомы. Затем снова с помощью диска выделите нужный альбом и нажмите клавишу **Да**, чтобы выбрать его для прослушивания.

#### *Полезный совет*

При воспроизведении музыки можно использовать меню Опции, чтобы, например, приостановить воспроизведение или добавить альбом в список избранных.

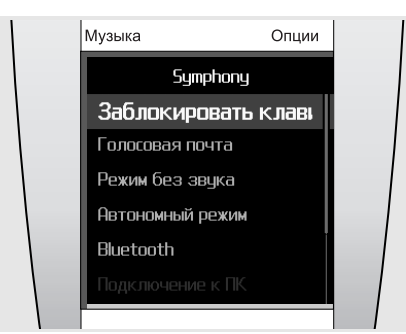

#### **Использование меню Опции**

Чтобы открыть меню Опции, нажмите на надпись **Опции** в правом верхнем углу экрана. Состав меню Опции предоставляет дополнительные возможности и зависит от функции, используемой в данный момент.

Команды меню Опции можно вызывать при использовании как телефонных, так и музыкальных функций, например, при пользовании MP3-плеером можно выбрать команду **Добавить в список воспроизведения**.

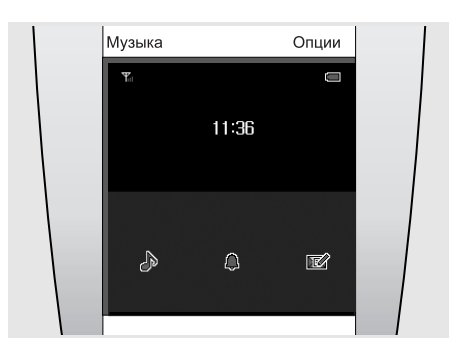

# **Быстрый доступ к меню**

На дисплее расположены 3 кнопки быстрого доступа, находящиеся на панели в нижней части экрана в режиме ожидания. Кнопки быстрого доступа можно настроить индивидуально для быстрого вызова часто используемых функций.

Можно выбирать из 24 различных функций, таких как «Режим Музыка», «Будильник» или «Создать сообщение», как показано на рисунке выше.

# <sup>14</sup> **Повседневное использование телефона**

Данный раздел знакомит с выполнением базовых действий и использованием основных функций мобильного телефона.

### <span id="page-13-1"></span><span id="page-13-0"></span>**Включение и выключение**

#### **Включение телефона.**

- > Нажмите и удерживайте клавишу **ЗАВЕРШИТЬ**.
- > При необходимости введите PIN-код и выберите  $\swarrow$ .
- > При первом использовании или после перезагрузки телефона выберите язык текста на дисплее и нажмите клавишу **Да**, чтобы просмотреть сведения о Symphony. Затем настройте телефон согласно личным предпочтениям.
- > По окончании настройки появляется экран режима ожидания, и телефон готов к работе.

#### **Выключение телефона.**

В режиме ожидания нажмите и удерживайте клавишу **ЗАВЕРШИТЬ**.

### <span id="page-13-2"></span>**Выполнение вызовов и ответы на вызовы**

#### **Выполнение вызовов**

> В режиме ожидания нажмите на центр экрана, чтобы открыть экран набора.

*Примечание. Чтобы открыть экран набора, можно также открыть меню Опции и выбрать пункт Набрать номер.*

- > Введите код зоны и номер телефона.
- > Нажмите клавишу **ОТПРАВИТЬ**.
- > Чтобы завершить вызов, нажмите клавишу **ЗАВЕРШИТЬ**.

#### **Ответ на вызов**

- > При звонке нажмите клавишу **ОТПРАВИТЬ**.
- > Чтобы завершить вызов, нажмите клавишу **ЗАВЕРШИТЬ**.

### **Регулировка громкости звука во время вызова**

Поверните диск по часовой стрелке или против часовой стрелки.

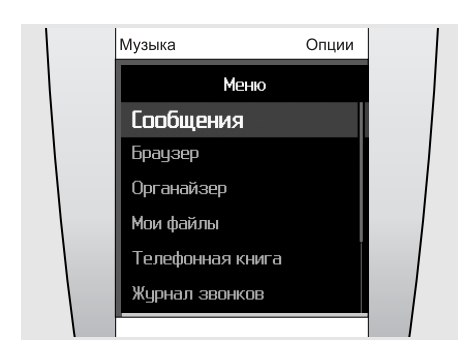

# <span id="page-14-0"></span>**Доступ к функциям меню**

- > Для перехода в режим меню из режима ожидания нажмите клавишу **Да**.
- > Для перемещения между пунктами меню используйте диск.
- > Выделите нужную опцию и нажмите клавишу **Да** для подтверждения выбора.
- > Чтобы выйти из меню, выполните одно из следующих действий:
	- Для перехода на один уровень вверх нажмите программную клавишу **НАЗАД**.
	- Для возврата в режим ожидания нажмите клавишу **ЗАВЕРШИТЬ**.

#### <span id="page-14-2"></span><span id="page-14-1"></span>**Ввод текста**

При использовании некоторых функций (например, Сообщения, Телефонная книга или Календарь) возможен ввод текста в таких режимах, как ABC, Т9, «Мои слова», режим ввода цифр и режим ввода символов.

#### <span id="page-14-3"></span>**Смена режима ввода текста**

При вводе текста выполните следующее действие:

- Для переключения в режим ввода символов нажмите программную клавишу **&:@**.
- Для переключения в режим ввода цифр нажмите программную клавишу **123**.
- Для переключения в режим ABC нажмите программную клавишу **abc**.
- Для переключения между режимами ABC и Т9 нажмите и удерживайте программную клавишу •

Дополнительные возможности:

- Для переключения между режимами ABC и Т9 откройте меню **Опции** и выберите пункт **Режим T9**.
- Для переключения в режим ввода цифр откройте меню **Опции** и выберите пункт **Режим ввода цифр**.
- Для переключения в режим ввода символов откройте меню **Опции** и выберите пункт **Режим ввода символов**.
- Для переключения из режима ввода символов или ввода цифр в режим ABC или Т9 откройте меню **Опции** и выберите пункт **Режим ввода текста**.

#### **Смена языка ввода текста**

При вводе текста откройте меню **Опции** и выберите пункт **Язык ввода**, затем укажите нужный язык.

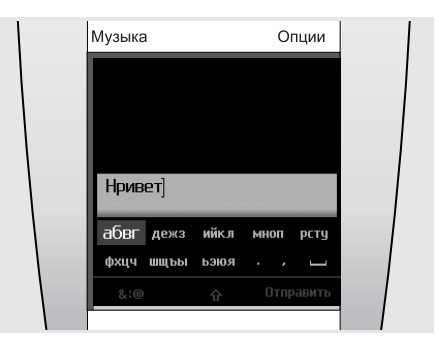

**Режим ABC** позволяет вводить символы путем выбора соответствующего символьного набора. Находясь в режиме ABC, можно использовать режим Т9.

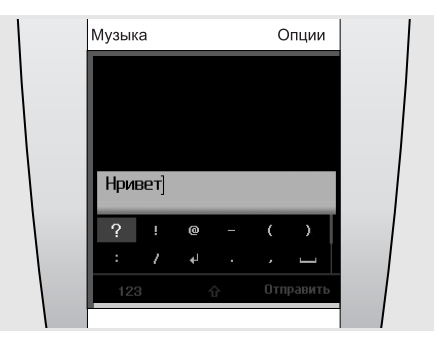

**Режим ввода символов** позволяет вводить специальные знаки и символы.

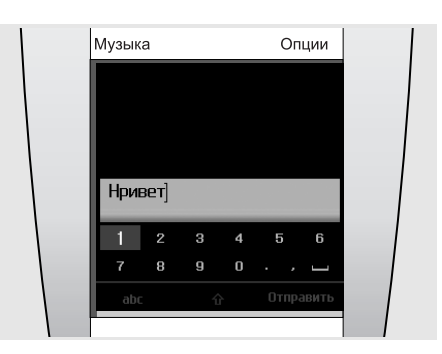

**Режим ввода цифр** позволяет вводить цифры.

#### **Ввод слова в режиме ABC**

Выберите соответствующий набор символов и нажимайте клавишу **Да** до тех пор, пока на экране не появится нужный символ. Для вставки пробела нажмите программную клавишу **ОТПРАВИТЬ** и начинайте вводить следующее слово.

Чтобы дважды ввести одну и ту же букву или ввести другую букву в том же наборе символов, дождитесь автоматического перемещения указателя вправо или поверните диск по часовой стрелке, а затем введите следующую букву.

#### **Ввод слова в режиме Т9**

> Для каждой буквы выбирайте соответствующий набор символов.

Режим Т9 предсказывает слово во время ввода.

- > Прежде чем заменять или удалять набранные символы, введите слово полностью.
- > Если слово набрано правильно, нажмите программную клавишу **ОТПРАВИТЬ**, чтобы вставить пробел. В противном случае нажмите программную клавишу **Соответствие** для просмотра других вариантов введенного слова.

#### **Ввод цифр**

Этот режим позволяет вводить цифры.

Выберите нужную цифру и нажмите клавишу **Да**, чтобы вставить ее в сообщение.

#### **Ввод специальных знаков или символов**

Этот режим позволяет вводить символы.

Перемещаясь между символами с помощью диска, выберите нужный символ и нажмите клавишу **Да**, чтобы вставить его в сообщение.

#### **Дополнительные возможности ввода**

- Для смены регистра вводимых букв в режимах ABC и Т9 нажмите программную клавишу •
- Для вставки пробела выберите значок вставки пробела (-).
- Для удаления символов по одному нажимайте клавишу **C**. Для полной очистки дисплея нажмите и удерживайте клавишу **C**.

#### **Использование режима «Мои слова»**

Режим «Мои слова» позволяет заранее ввести слова, чтобы впоследствии быстро и легко вставлять их в текст при создании сообщения.

*Примечание. Этот режим доступен только при включенном режиме Т9. Для некоторых языков эта функция не поддерживается.*

#### **Добавление слова в список «Мои слова»**

- > В режиме Т9 введите слово, которое хотите добавить.
- > Для просмотра дополнительных вариантов слова нажмите программную клавишу **Соответствие**. Если варианты отсутствуют, появится программная клавиша **Добавить слово**.
- > Нажмите программную клавишу **Добавить слово**.
- > Введите слово в режиме ABC и нажмите программную клавишу **Готово**. Введенное слово добавлено в список «Мои слова».

Также можно добавлять слова в список «Мои слова», открыв меню **Опции** и выбрав пункт **Добавить слово** при вводе текста в режиме Т9.

#### **Выбор слова из списка «Мои слова»**

- > В режиме Т9 откройте меню **Опции** и выберите пункт **Мои слова**.
- > Выберите нужное слово.

# **Редактирование текста**

Если в режиме ввода требуется изменить введенный текст, нажмите на центр экрана. Когда поле набора символов станет неактивным, поверните диск, чтобы переместить указатель в то место, где требуется изменить текст. Для возврата в режим ввода текста снова нажмите на центр экрана.

# <span id="page-16-0"></span>**Индивидуальная настройка телефона**

#### **Язык меню**

Можно сменить язык текста, выводимого на дисплей.

- > В режиме ожидания нажмите клавишу **Да** и выберите пункт меню **Настройки** → **Телефон** → **Язык**.
- > Выберите язык.

#### **Выбор мелодии звонка при вызове**

Можно сменить мелодию звонка при вызове.

- > В режиме ожидания нажмите клавишу **Да** и выберите пункт меню **Настройки** → **Звуки** → **Мелодия звонка**.
	-
- > Выберите мелодию.

Для настройки громкости звонка нажмите клавишу **Да** в режиме ожидания и выберите пункт меню **Настройки** → **Звуки** → **Громкость звонка**. Установите нужный уровень громкости с помощью диска и нажмите клавишу **Да**.

#### **Дисплей в режиме ожидания**

Телефон позволяет выбрать объект, который будет отображаться в режиме ожидания.

- > В режиме ожидания нажмите клавишу **Да** и выберите пункт меню **Настройки** → **Дисплей** → **Главный экран**.
- > Выберите нужный объект.

#### <span id="page-16-2"></span>**Режим без звука**

Чтобы не беспокоить окружающих, можно переключить телефон в «Режим без звука».

В режиме ожидания нажмите и удерживайте клавишу **C** или откройте меню **Опции** и выберите пункт **Режим без звука**.

#### **Автономный режим**

Переключив телефон в автономный режим, можно использовать его внесетевые функции там, где запрещено использование беспроводных устройств, например в самолете или в больнице.

В режиме ожидания откройте меню **Опции** и выберите пункт **Автономный режим**.

#### **Быстрый доступ к меню**

Можно задать пункты меню, которые будут доступны непосредственно из режима ожидания.

- > В режиме ожидания откройте меню **Опции** и выберите пункт **Горячие клавиши**.
- > Выберите элемент для быстрого доступа.
- > Выберите пункт меню, который требуется назначить этому элементу.

Чтобы открыть меню быстрого доступа, нажмите на панель быстрого доступа и выберите меню.

#### **Блокировка телефона.**

Можно защитить телефон от несанкционированного использования, установив пароль. Телефон будет запрашивать этот пароль при включении.

- > В режиме ожидания нажмите клавишу **Да** и выберите пункт меню **Настройки** → **Безопасность** → **Изменить пароль телефона**.
- > Введите **00000000** (пароль, используемый по умолчанию) и выберите  $\checkmark$ .
- > Введите новый пароль длиной 4-8 цифр и выберите  $\mathcal{I}$ .
- > Повторно введите новый пароль и выберите  $\checkmark$
- > Выберите команду **Блокировка телефона** → **Включить**.
- $>$  Введите пароль и выберите  $\checkmark$ .

### <span id="page-16-1"></span>**Просмотр веб-страниц**

С помощью встроенного веб-браузера можно легко подключаться к беспроводной сети для получения широкого спектра последних новостей и услуг и загрузки данных.

#### **Запуск веб-браузера**

- Зайдите на домашнюю страницу оператора мобильной связи: в режиме ожидания нажмите клавишу **Да** и выберите пункт **Браузер** → **Домашняя страница**.
- Вручную введите адрес нужного веб-сайта: в режиме ожидания нажмите клавишу **Да** и выберите пункт меню **Браузер** → **Введите URL**.
- Выберите веб-адрес из списка сохраненных страниц или журнала: в режиме ожидания нажмите клавишу **Да** и выберите пункт меню **Браузер** → **Сохраненные страницы** или **Журнал**.

#### **Просмотр веб-страниц**

- Для перемещения между элементами браузера используйте диск или сенсорный экран. Для перемещения между ссылками в браузере вверх или вниз нажимайте на левую или правую сторону сенсорного экрана.
- Чтобы выбрать элемент браузера, нажмите клавишу **Да** и выберите команду **Выбрать**.
- Для возврата к предыдущей странице нажмите экранную клавишу **НАЗАД**.
- Для доступа к настройкам браузера нажмите экранную клавишу **Опции**.
- Чтобы закрыть браузер, нажмите клавишу **ЗАВЕРШИТЬ**.

#### <span id="page-17-0"></span>**Воспроизведение видео**

#### **Подготовка видеофайлов**

- Загрузка с помощью веб-браузера. ▶ стр[. 36](#page-35-1)
- Копирование с компьютера с помощью дополнительной программы Samsung PC Studio. См. Руководство пользователя Samsung PC Studio.
- Копирование с компьютера с подключением телефона в качестве съемного диска. стр[. 21](#page-20-3)
- Прием через Bluetooth.  $\blacktriangleright$  стр[. 53](#page-52-0)
- Синхронизация с проигрывателем Windows Media.  $▶$  стр[. 21](#page-20-4)

#### **Воспроизведение видео**

- > Сдвиньте заднюю часть вверх, чтобы открыть динамик.
- > В режиме ожидания нажмите клавишу **Да** и выберите пункт меню **Приложения** → **Медиаплеер** → **Видео**.
- > Выберите файл для воспроизведения.
	- В процессе воспроизведения можно регулировать громкость звука с помощью диска.
- > Чтобы остановить воспроизведение, нажмите программную клавишу **НАЗАД**.

#### <span id="page-17-1"></span>**Использование телефонной книги**

В телефонной книге можно хранить номера телефонов, адреса электронной почты и другую контактную информацию. Используя контактную информацию, можно в любой момент позвонить человеку или отправить ему сообщение.

#### **Добавление контакта**

- > В режиме ожидания нажмите на центр экрана, чтобы открыть экран набора номера.
- > С помощью диска введите номер телефона.
- > Нажмите экранную клавишу **Опции** и выберите команду **Добавить к новому контакту** → укажите тип номера.
- > Введите контактную информацию.
- > Откройте меню **Опции** и выберите пункт **Сохранить**, чтобы сохранить контакт.

#### **Поиск контакта**

- > Для доступа к контактам из телефонной книги в режиме ожидания поверните диск по часовой стрелке или против часовой стрелки.
- > Введите первую букву имени, которое требуется найти.
- > Выделите этот контакт и нажмите клавишу **ОТПРАВИТЬ**, чтобы набрать номер.
- > Если за данным абонентом записано более одного номера, выделите номер, который хотите набрать, и нажмите **ОТПРАВИТЬ**.

#### <span id="page-17-2"></span>**Отправка сообщений**

Можно отправлять SMS, MMS и E-mailсообщения.

#### **Отправка SMS-сообщения**

- > В режиме ожидания нажмите клавишу **Да** и выберите пункт меню **Сообщения** → **Создать сообщение** → **SMS сообщение**.
- > Введите текст сообщения.
- > Откройте меню **Опции** и выберите пункт **Отправить сообщение**.
- > Выберите пункт **Добавить из телефонной книги**, **Введите номер** или **Добавить из группы**.
- > Добавьте номер абонента.
- > Для отправки сообщения откройте меню **Опции** и выберите пункт **Отправить**.

#### **Отправка MMS сообщений**

- > В режиме ожидания нажмите клавишу **Да** и выберите пункт меню **Сообщения** → **Создать сообщение** → **MMS сообщение**.
- > Выберите пункт **Тема**.
- > Введите тему сообщения и нажмите программную клавишу **Готово** или откройте меню **Опции** и выберите пункт **Готово**.
- > Выберите команду **Картинка или видео** и добавьте картинку или видеоклип.
- > Выберите команду **Звук** и добавьте звукозапись.
- > Выберите команду **Сообщение**.
- > Введите текст сообщения и нажмите программную клавишу **Готово** или откройте меню **Опции** и выберите пункт **Готово**.
- > Выберите команду **Вложить файлы** → укажите категорию файла → укажите файл, который требуется добавить. Чтобы вложить несколько файлов, повторяйте этот шаг.
- > По окончании нажмите экранную клавишу **Опции** и выберите команду **Отправить**.
- > Выберите команду **Добавить из телефонной книги**, **Введите номер**, **Введите адрес E-mail** или **Добавить из группы**.
- > Введите номер телефона или адрес электронной почты абонента.
- > Для отправки сообщения откройте меню **Опции** и выберите пункт **Отправить**.

#### **Отправка E-mail сообщений**

- > В режиме ожидания нажмите клавишу **Да** и выберите пункт меню **Сообщения** → **Создать сообщение** → **E-mail сообщение**.
- > Выберите пункт **Тема**.
- > Введите тему сообщения и нажмите программную клавишу **Готово** или откройте меню **Опции** и выберите пункт **Готово**.
- > Выберите пункт **Сообщение**.
- > Введите текст сообщения E-mail и нажмите программную клавишу **Готово** или откройте меню **Опции** и выберите пункт **Готово**.
- > Выберите команду **Вложить файлы** →укажите категорию файла.
- > Выберите файлы для отправки и нажмите клавишу **Да**.
- > Откройте меню **Опции** и выберите пункт **Вложить отмеченное**.
- > Откройте меню **Опции** и выберите пункт **Отправить**.
- > Выберите команду **Добавить из телефонной книги**, **Введите адрес E-mail** или **Добавить из группы**.
- > Введите адрес E-mail.
- > Откройте меню **Опции** и выберите пункт **Отправить**, чтобы отправить сообщение.

#### <span id="page-18-0"></span>**Просмотр сообщений**

Телефон позволяет сохранять полученные сообщения.

#### **Просмотр SMS-сообщения**

При поступлении уведомления выполните следующие действия.

- > Нажмите клавишу **Да**.
- > Выберите сообщение из папки «Входящие»

В папке «Входящие» выполните следующие действия.

- > В режиме ожидания нажмите клавишу **Да** и выберите пункт меню **Сообщения** → **Входящие**.
- > Выберите SMS-сообщение ( $\Box$ ).

#### **Просмотр MMS-сообщений**

При поступлении уведомления выполните следующие действия.

- > Нажмите клавишу **Да**.
- > Откройте меню **Опции** и выберите пункт **Получить**.
- > Выберите сообщение из папки «Входящие»

В папке «Входящие» выполните следующие действия.

- > В режиме ожидания нажмите клавишу **Да** и выберите пункт меню **Сообщения** → **Входящие**.
- > Выберите MMS-сообщение ( $\blacksquare$ ).

#### **Просмотр сообщений E-mail**

- > В режиме ожидания нажмите клавишу **Да** и выберите пункт меню **Сообщения** → **E-mail входящие**.
- > Выберите учетную запись.
- > При появлении на экране сообщения **Проверить e-mail** нажмите клавишу **Да**, чтобы загрузить новые письма.
- > С помощью прокрутки найдите нужный заголовок или сообщение E-mail и нажмите клавишу **ОТПРАВИТЬ**.
- > Если был выбран заголовок, откройте меню **Опции** и выберите пункт **Получить**.

# <span id="page-18-2"></span><span id="page-18-1"></span>**Доступ к сообщениям голосовой почты**

Телефон позволяет подключиться к серверу голосовой почты и прослушать поступившие сообщения.

В режиме ожидания откройте меню **Опции** и выберите пункт **Голосовая почта**. Вы подключились к серверу голосовой почты.

# <span id="page-19-0"></span>**Использование Bluetooth**

Телефон оснащен технологией Bluetooth, позволяющая устанавливать беспроводные соединения с другими устройствами Bluetooth и обмениваться с ними данными, использовать устройство громкой связи или слушать музыку с помощью беспроводной гарнитуры Bluetooth или других музыкальных устройств, поддерживающих Bluetooth.

#### **Активация Bluetooth**

В режиме ожидания откройте меню **Опции** и выберите пункт **Bluetooth**.

### **Поиск устройств Bluetooth и соединение с ними**

- > В режиме ожидания нажмите клавишу **Да** и выберите пункт меню **Настройки** → **Bluetooth** → **Мои устройства** → **Новый поиск**.
- > Выберите устройство.
- > Введите PIN-код Bluetooth или такой же код другого устройства (если оно имеет PIN-код) и выберите $\checkmark$ .

Когда владелец другого устройства введет такой же PIN-код, связывание будет выполнено.

#### <span id="page-19-1"></span>**Отправка данных**

- > Запустите приложение, такое как **Телефонная книга**, **Мои файлы**, **Органайзер**, **Напоминания** или **Задания**.
- > Перейдите к нужному элементу.
- > Откройте меню **Опции** и выберите опцию отправки → **Bluetooth**.
- > Чтобы передать запись телефонной книги, выберите данные, которые нужно отправить.
- > Найдите и выберите устройство.
- > При необходимости введите PIN-код Bluetooth и выберите  $\swarrow$ .

#### <span id="page-19-2"></span>**Получение данных**

- > В режиме ожидания нажмите клавишу **Да** и выберите пункт меню **Настройки** → **Bluetooth** → **Видимость телефона** → **Включено**, чтобы позволить другим устройствам найти ваш телефон.
- > При попытке устройства получить доступ к телефону выберите опцию **Да**, чтобы разрешить соединение.
- > При необходимости выберите **Да** для подтверждения согласия на получение данных.

# <span id="page-20-0"></span>**Использование MP3-плеера** 21

Музыкальный телефон позволяет воспроизводить загруженные файлы MP3, аудиокниги или подкаст-файлы. Встроенный динамик телефона дает уникальные возможности. При каждом использовании MP3-плеера открывайте динамик.

### **Использование BeoPlayer**

Программа Bang & Olufsen BeoPlayer и руководство по ее использованию имеются на одном из компакт-дисков, поставляемых с телефоном. BeoPlayer автоматически сортирует звукозаписи в алфавитном порядке по жанрам, исполнителям, дорожкам, названиям записей и альбомов. BeoPlayer позволяет вам создавать свои списки воспроизведения.

Чтобы скопировать MP3-файл с помощью BeoPlayer, сначала установите эту программу на персональный компьютер. Сведения об установке и использовании BeoPlayer см. на прилагаемом компакт-диске.

*Предостережение пользователям MAC! Во избежание повреждения телефона во время передачи данных перед отключением телефона от компьютера всегда выбирайте опцию 'Eject Serenata' на нижней панели экрана компьютера.*

#### <span id="page-20-12"></span><span id="page-20-1"></span>**Подготовка музыкальных файлов**

Существуют следующие способы копирования MP3-файлов в телефон.

- Копирование с компакт-диска с помощью программы BeoPlayer, установленной на компьютере.
- Синхронизация с проигрывателем Windows Media, установленным на компьютере.
- Загрузка с помощью веб-браузера. стр[. 36](#page-35-2)
- Копирование с компьютера с помощью дополнительной программы Samsung PC Studio. См. Руководство пользователя Samsung PC Studio.
- Копирование с компьютера с использованием телефона как съемного диска.
- Получение через активное соединение Bluetooth. ▶ стр[. 53](#page-52-0)

#### <span id="page-20-11"></span><span id="page-20-5"></span>**Копирование файлов MP3 с компактдиска с помощью BeoPlayer**

С помощью BeoPlayer можно копировать файлы с музыкального компакт-диска в телефон.

- > Подключите телефон к компьютеру, используя кабель обмена данными, или установите телефон в настольный держатель и подключите кабель обмена данными к держателю.
- > В режиме ожидания нажмите программную клавишу **Опции** и выберите команду **Подключение к ПК** → **MTP**.
- > При появлении на мониторе компьютера всплывающего окна выберите команду **Синхронизировать файлы мультимедиа с устройством**.
- > Щелкните на значке **PC CD** на панели инструментов, чтобы открыть список содержимого компакт-диска.
- > Щелкните повторно или переместите указатель мыши в левую часть окна, чтобы открыть список содержимого компакт-диска.
- > Щелкните на кнопке **Копировать**, расположенной в левом нижнем углу окна, чтобы просмотреть устройства, на которые можно скопировать файлы.
- <span id="page-20-2"></span>> Щелкните на стрелке в правом верхнем углу списка устройств, выбрав **Symphony**.
- > Нажмите кнопку **СОЗДАТЬ ПАПКУ**.
- > С помощью мыши перенесите дорожки, которые требуется скопировать, из списка PC CD в новую папку.
- > По окончании копирования правильно отключите телефон от компьютера.

#### <span id="page-20-10"></span><span id="page-20-9"></span><span id="page-20-7"></span><span id="page-20-4"></span>**Синхронизация музыкальных файлов с проигрывателем Windows Media.**

Телефон позволяет копировать музыкальные файлы путем синхронизации с проигрывателем Windows Media версии не менее 11, установленным на компьютере.

*Примечание. Чтобы скопировать в телефон оформление музыкальных компакт-дисков, следует использовать режим передачи данных для портативных медиаплееров (MTP).*

- > Подключите телефон к компьютеру, используя кабель обмена данными, или установите телефон в настольный держатель и подключите кабель обмена данными к держателю.
- > В режиме ожидания откройте меню **Опции** и выберите пункт **Подключение к ПК** → **MTP**.
- > При появлении на мониторе компьютера всплывающего окна выберите команду **Синхронизировать файлы мультимедиа с устройством**.
- > Выберите музыкальные файлы и списки воспроизведения, которые требуется синхронизировать.
- > Выберите команду **Начать синхронизацию**.
- > По окончании синхронизации правильно отключите телефон от компьютера.

#### <span id="page-20-6"></span><span id="page-20-3"></span>**Копирование музыкальных файлов с компьютера**

*Примечание. Для копирования файлов в телефон пользователи MAC должны выбрать опцию Съемный диск.*

- > Подключите телефон к компьютеру, используя кабель обмена данными.
- <span id="page-20-8"></span>> В режиме ожидания откройте меню **Опции** и выберите пункт **Подключение к ПК** → **Съемный диск**.

> Когда на экране компьютера появится всплывающее окно, выберите команду **Открыть папку для просмотра файлов**. На экране компьютера автоматически откроется окно для работы со съемным диском.

В противном случае откройте на рабочем столе Windows окно **Мой компьютер** и двойным щелчком мыши на соответствующем обозначении съемного диска откройте папку телефона.

- > Скопируйте файлы с компьютера в телефон.
- > По окончании копирования правильно отключите телефон от компьютера.

Чтобы открыть список музыкальных библиотек, нажмите программную клавишу **Музыка**.

В список включены следующие библиотеки:

**Исполнители** показывает список музыкальных файлов, отсортированных по исполнителям.

**Альбомы** показывает список музыкальных файлов, отсортированный по альбомам.

**Дорожки** показывает список музыкальных файлов, отсортированных по дорожкам.

**Обложки** показывает список музыкальных файлов, отсортированных по изображениям на обложках. Изображения обложек можно просматривать с помощью диска.

**Избранное** показывает список избранных музыкальных файлов.

**Списки воспроизведения** показывает списки воспроизведения, созданные пользователем.

**Подкасты** показывает подкасты, загруженные с компьютера.

**Аудиокниги** показывает список аудиокниг.

**Жанры** показывает список музыкальных файлов, отсортированный по жанрам.

**Последние добавления** показывает музыкальные файлы, недавно сохраненные в телефоне.

#### *Замечание.*

- *- Как только начнется воспроизведение музыки, вверху списка музыкальных библиотек появится программная клавиша Текущий файл. При закрытии MP3-плеера на ее месте появится программная клавиша Начать воспроизведение.*
- *- При смене типа звукозаписи на Аудиокниги или Подкасты изображение обложки альбома, содержащего этот файл, перестанет отображаться в списке Обложки.*

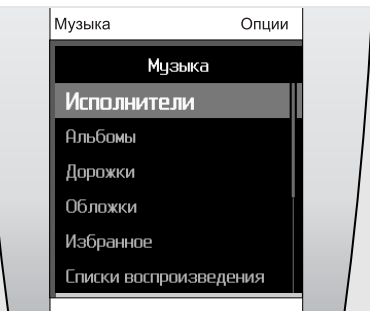

### <span id="page-21-2"></span><span id="page-21-0"></span>**Воспроизведение музыки**

Используя MP3-плеер, можно слушать музыку вместе с друзьями.

- > Перед использованием MP3-плеера сдвиньте вверх заднюю крышку, чтобы открыть динамик.
- > Откройте меню **Музыка**. На экране появится список музыкальных библиотек.
- $>$  Выберите музыкальную библиотеку  $\rightarrow$  и музыкальный файл. MP3-плеер откроет файл и начнет его воспроизведение.
- > Для остановки воспроизведения или закрытия MP3-плеера нажмите клавишу **ЗАВЕРШИТЬ**.

*Полезный совет. Если выбрать меню Музыка в режиме ожидания, через несколько секунд MP3-плеер начнет воспроизведение последнего прослушанного вами музыкального файла.*

Во время воспроизведения музыки меню **Опции** содержит следующие пункты:

- **Пауза** или **Воспроизвести**: пауза или продолжение воспроизведения.
- **Музыкальная библиотека**: открытие списка музыкальных библиотек.
- **Добавить в избранное**: добавление файла в музыкальную библиотеку **Избранное**.
- **Добавить в список воспроизведения**: добавление файла в один из созданных вами списков воспроизведения.
- **Перейти к исполнителю**: открытие списка альбомов исполнителя, запись которого воспроизводится в данный момент.
- **Усиление низких частот**: увеличение выхода низких частот.
- **Воспроизвести через Bluetooth**: подключение к телефону стереогарнитуры и воспроизведение данного файла.
- **Удалить дорожку**: удаление файла.
- **Повтор**: включение и выключение режима повтора.
- **Отправить по**: отправка файла через MMS, E-mail или Bluetooth.
- **Сведения о дорожке**: просмотр сведений о файле.

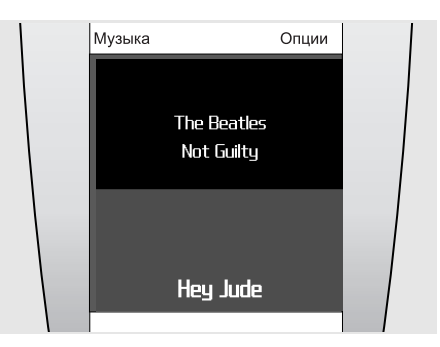

# <span id="page-21-1"></span>**Использование MP3-плеера**

Основные действия во время воспроизведения выполняются нажатием клавиш:

- Для приостановки и возобновления воспроизведения нажимайте клавишу **ОТПРАВИТЬ**.
- Для открытия текущего списка воспроизведения нажмите клавишу **Да**.
- Громкость звука регулируется с помощью диска.
- Для перехода к следующему или возврата к предыдущему файлу нажмите на значок «стрелка влево» или «стрелка вправо» на экране. Если стрелки не видны, нажмите на середину нижней части экрана, чтобы их увидеть.

Для перехода между MP3-плеером и музыкальной библиотекой нажимайте на центр экрана.

Чтобы подключить стереогарнитуру Bluetooth во время воспроизведения, откройте меню **Опции** и выберите пункт **Воспроизвести через Bluetooth**. После установки соединения сдвиньте заднюю часть телефона вниз, чтобы закрыть динамик.

*Полезный совет. Для переключения между MP3-плеером и телефоном во время воспроизведения выберите пункт меню Музыка. При появлении экрана режима ожидания нажмите клавишу Да и откройте нужное меню. Слушая музыку, можно писать сообщения или просматривать телефонную книгу.*

# <span id="page-22-0"></span>**Прослушивание музыки без использования мобильной связи**

Телефон позволяет просто слушать музыку, не отвлекаясь на входящие вызовы и сообщения. Во время воспроизведения телефон будет принимать вызовы и сообщения в фоновом режиме, не подавая сигналов. При закрытии MP3-плеера телефон показывает уведомления о принятых вызовах и сообщениях.

- > В режиме ожидания нажмите на панель быстрого доступа, расположенную в нижней части дисплея.
- > Для включения режима Музыка нажмите на значок .
- > Нажмите клавишу **Да**.

# <span id="page-22-1"></span>**Воспроизведение в случайном порядке**

Когда вы начинаете воспроизведение музыки из музыкальной библиотеки, нажав клавишу **ОТПРАВИТЬ**, MP3-плеер воспроизводит файлы из выбранной библиотеки (Исполнители, Альбомы и т. п.) в случайном порядке. После воспроизведения всех дорожек MP3-плеер снова начинает воспроизведение того же списка, но в другом случайном порядке.

# <span id="page-22-2"></span>**Воспроизведение потоковой музыки**

Телефон позволяет получать доступ к серверам потоковых данных и прослушивать бесплатные музыкальные файлы. В первую очередь необходимо настроить профиль соединения для доступа к серверам потоковых данных. ▶ стр[. 38](#page-37-2)

# <span id="page-22-6"></span><span id="page-22-3"></span>**Создание списка воспроизведения**

- > Выберите в списке музыкальных библиотек нужную библиотеку → музыкальный файл.
- > Откройте меню **Опции** и выберите пункт **Добавить в список воспроизведения**.
- > Выберите пункт **Добавить в новый список воспроизведения**.
- > Введите имя списка воспроизведения и нажмите программную клавишу **Готово**. Созданный список воспроизведения сохраняется в библиотеке **Списки воспроизведения**.

Телефон позволяет загружать списки воспроизведения с помощью BeoPlayer или проигрывателя Windows Media. Дополнительные сведения см. "[Копирование](#page-20-5) файлов MP3 с компакт-диска с [помощью](#page-20-5) [BeoPlayer"](#page-20-5) или "[Синхронизация](#page-20-4) музыкальных файлов с проигрывателем [Windows Media.."](#page-20-4) 

### <span id="page-22-7"></span><span id="page-22-4"></span>**Функции MP3-плеера**

#### **Поиск музыкальных файлов**

В каждой из музыкальных библиотек можно найти файл по имени исполнителя, названию альбома или дорожки.

Найдите нужную категорию в списке музыкальных библиотек, откройте меню **Опции** и выберите критерий поиска, например **Поиск исполнителей** или **Поиск альбомов**.

#### **Удаление дорожки**

Можно удалить дорожку из памяти телефона.

- > В списке музыкальных библиотек выберите нужную библиотеку → музыкальный файл.
- > Откройте меню **Опции** и выберите пункт **Удалить дорожку**.

### **Изменение порядка библиотек в списке**

- > При открытом списке музыкальных библиотек выберите пункт меню **Настройки** → **Порядок музыкального меню**.
- > Выберите библиотеку, которую требуется переместить.
- > Откройте меню **Опции** и выберите пункт **Переместить**.
- > Переместите указатель на нужное место, затем откройте меню **Опции** и выберите пункт **Сохранить**.

#### **Отключение музыкальной библиотеки**

- > При открытом списке музыкальных библиотек выберите пункт меню **Настройки** → **Порядок музыкального меню**.
- > Выберите библиотеку, которую хотите отключить.
- > Откройте меню **Опции** и выберите пункт **Удалить из меню**.
- > Чтобы снова включить эту библиотеку, выберите пункт **Добавить в меню**.

#### <span id="page-22-5"></span>**Настройка MP3-плеера**

При открытом списке музыкальных библиотек выберите пункт меню **Настройки**.

- **Порядок музыкального меню**: изменение порядка библиотек
- **Усиление низких частот**: увеличение выхода низких частот. Данная функция доступна только при использовании динамика или наушников.
- **Поиск строки индексов**: Если эта функция включена, для поиска любого элемента в библиотеках Исполнители, Альбомы и Дорожки достаточно ввести первую букву его названия.
- **Громкость по умолчанию**: выбор громкости воспроизведения, которая будет использована по умолчанию.

Телефонную книгу можно синхронизировать с программой Microsoft Outlook® и перенести в телефон контакты, встречи, задачи и напоминания.

# <sup>24</sup> **Синхронизация телефонной книги с программой Outlook**

# <span id="page-23-3"></span><span id="page-23-1"></span><span id="page-23-0"></span>**Синхронизация через кабель для обмена данными с ПК**

- > Подключите телефон к компьютеру, используя кабель обмена данными.
- > В режиме ожидания откройте меню **Опции** и выберите пункт **Подключение к ПК** → **PC Studio**.
- > Нажмите клавишу **Да**.
- > Откройте на компьютере программу **Samsung PC Studio** и в окне программы выберите опцию **Синхронизировать**.
- > Просмотрите список синхронизируемых элементов и нажмите кнопку **Синхронизировать**.
- > По завершении синхронизации нажмите кнопку **Detail** для просмотра результатов.

#### <span id="page-23-2"></span>**Синхронизация через Bluetooth**

- > Выполните на телефоне поиск компьютера и связывание с ним.  $▶$  стр.  $53$
- > Откройте на компьютере программу **Samsung PC Studio** и в окне программы выберите опцию **Синхронизировать**.
- > Просмотрите список синхронизируемых элементов и нажмите кнопку **Синхронизировать**.
- > По завершении синхронизации нажмите кнопку **Detail**, чтобы увидеть результат.

# <span id="page-24-0"></span>**Функции вызова** <sup>25</sup>

В данном разделе описаны функции, связанные с выполнением и приемом вызовов. Телефон предоставляет различные способы выполнения вызовов и функции, используемые при вызове.

*Примечание. Во время вызова телефон переключается в спящий режим. Чтобы вывести его из спящего режима и снова начать пользоваться клавишами и сенсорным экраном, нажмите любую клавишу.*

#### <span id="page-24-5"></span><span id="page-24-1"></span>**Выполнение вызова**

#### **Выполнение вызова**

- > В режиме ожидания нажмите на центр дисплея, чтобы открыть экран набора номера.
- > Введите код зоны и номер телефона, используя диск.

#### *Замечание.*

- *- Чтобы изменить введенные номера, нажмите на экран. Выберите поле ввода, затем установите курсор в нужном месте с помощью диска и нажмите клавишу* **C***, чтобы удалить цифру.*
- *- Для ввода паузы между цифрами откройте меню* **Опции** *и выберите пункт* **Пауза***.*
- > Нажмите клавишу **ОТПРАВИТЬ**.
- > Для завершения вызова нажмите клавишу **ЗАВЕРШИТЬ**.

#### <span id="page-24-9"></span>**Выполнение международного вызова**

- > На экране набора номера выберите знак (**+**).
- > Введите код страны, код зоны и телефонный номер, а затем нажмите клавишу **ОТПРАВИТЬ**.

#### <span id="page-24-8"></span>**Повторный набор последних набранных номеров**

- > В режиме ожидания нажмите клавишу **ОТПРАВИТЬ** для отображения списка последних номеров.
- > Перейдите к нужному номеру и нажмите клавишу **ОТПРАВИТЬ**.

#### **Вызов абонента из телефонной книги**

Номер, хранящийся в телефонной книге, можно набрать, выбрав его в этой книге. стр[. 43](#page-42-0)

- > В режиме ожидания поверните диск по часовой стрелке или против часовой стрелки.
- > Выберите первую букву имени абонента, которого требуется найти.
- > Выделите найденный контакт и нажмите клавишу **ОТПРАВИТЬ**, чтобы набрать номер.
- > Если за данным абонентом числится более одного номера, выберите нужный номер и нажмите клавишу **ОТПРАВИТЬ**.

### <span id="page-24-10"></span><span id="page-24-6"></span><span id="page-24-2"></span>**Ответ на вызов**

При получении входящего вызова телефон звонит.

Для ответа на вызов нажмите клавишу **ОТПРАВИТЬ** или откройте меню **Опции** и выберите пункт **Принять**.

*Примечание. Для отключения телефона в момент вызова поверните диск против часовой стрелки.*

#### <span id="page-24-3"></span>**Отклонение вызова**

<span id="page-24-7"></span>Чтобы отклонить вызов, нажмите клавишу **ЗАВЕРШИТЬ** или откройте меню **Опции** и выберите пункт **Отклонить**.

#### <span id="page-24-4"></span>**Просмотр пропущенных вызовов**

Количество пропущенных вызовов (если они есть) отображается на экране.

- > Нажмите клавишу **Да**.
- > При необходимости пролистайте список пропущенных вызовов.
- > Для набора выбранного номера нажмите клавишу **ОТПРАВИТЬ**.

# <span id="page-25-0"></span>**Использование наушников (EarSet 3)**

Для получения наилучшего качества звука используйте наушники. Наушники позволяют делать вызовы и отвечать на них, не поднося телефон к уху.

*ВНИМАНИЕ! Длительное использование наушников при повышенной громкости может привести к ухудшению слуха.*

*Примечание. Во время прослушивания музыки повторный набор номера недоступен.*

Чтобы использовать наушники, подключите их к телефону через разъем на его нижней стороне.

- Для повторного набора номера нажмите на центр микрофона и удерживайте некоторое время.
- Для ответа на вызов нажмите кнопку.
- Для завершения вызова нажмите кнопку.

# <span id="page-25-1"></span>**Использование функции громкой связи**

Во время беседы с использованием громкой связи не обязательно держать телефон в руках: динамик позволяет находиться на некотором расстоянии от телефона.

Если во время разговора сдвинуть вверх заднюю часть телефона и поднять громкоговоритель, телефон переключится в режим громкой связи. Во время разговора не обязательно подносить телефон к уху.

#### <span id="page-25-2"></span>**Функции, доступные во время звонка**

Во время разговора можно использовать ряд функций.

### **Регулировка громкости звука во время вызова**

Громкость звука регулируется с помощью диска.

### <span id="page-25-3"></span>**Удержание вызовов и извлечение удерживаемых вызовов**

Для удержания вызова откройте меню **Опции** и выберите пункт **Удержание**, а для извлечения удерживаемого вызова выберите пункт **Извлечь удерживаемый**.

#### **Второй вызов**

Пока ваш первый вызов удерживается, можно сделать второй вызов, если эта функция поддерживается сетью.

- > Для удержания вызова откройте меню **Опции** и выберите пункт **Удержание**.
- > Выполните второй вызов обычным способом.
- > Для переключения между вызовами откройте меню **Опции** и выберите пункт **Переключение вызовов**.
- > Чтобы завершить текущий вызов, нажмите клавишу **ЗАВЕРШИТЬ**.

#### <span id="page-25-4"></span>**Для ответа на второй вызов**

Во время разговора можно ответить на входящий вызов, если данная услуга поддерживается сетью и активизирована функция ожидания вызова. • стр[. 52](#page-51-1)

- > Для ответа на вызов нажмите клавишу **ОТПРАВИТЬ**. Первый вызов будет автоматически переведен в режим удержания.
- <span id="page-25-5"></span>> Для переключения между вызовами откройте меню **Опции** и выберите пункт **Переключение вызовов**.
- > Чтобы завершить текущий вызов, нажмите клавишу **ЗАВЕРШИТЬ**.

# **Функции, используемые во время вызова**

Во время вызова в меню **Опции** доступны следующие пункты:

- **Переключить на гарнитуру** или **Переключить на телефон**: переключение вызова на гарнитуру Bluetooth или устройство громкой связи либо обратно на телефон.
- **Удержание/Извлечь удерживаемый**: удержание текущего вызова или извлечение удерживаемого вызова.
- **Без звука** или **Включить звук**: включение и отключение микрофона телефона. Если микрофон отключен, собеседник на другом конце линии не будет вас слышать.
- <span id="page-26-3"></span><span id="page-26-1"></span>- **Отключить звуки клавиатуры** или **Включить звук клавиатуры**: включение или выключение тональных сигналов клавиатуры. Сигналы DTMF используются в телефонах для тонового набора номера; они слышны при нажатии цифровых клавиш.

*Примечание. При звонках на автоответчик или компьютеризированную телефонную систему следует выбирать опцию Включить звук клавиатуры.* 

- **Отправить сообщение**: отправка SMSсообщения абоненту, с которым вы разговариваете в данный момент.
- <span id="page-26-4"></span>- **Отправить DTMF**. Передача сигналов DTMF (Dual tone multi-frequency — двухтональные многочастотные сигналы) в виде группы. Эта функция удобна для ввода пароля или номера счета при работе с автоматизированными банковскими службами.
- **Новый вызов**: выполнение нового вызова.
- **Телефонная книга**: доступ к данным телефонной книги.
- **Сведения о контакте**: просмотр сведений о контакте (если номер сохранен в телефонной книге).
- **Календарь**: доступ к календарю для просмотра распорядка или ввода записей о новых встречах.
- **Напоминания**: создание напоминания.
- <span id="page-26-2"></span>- **Переключение вызовов**: переключение между двумя вызовами (при наличии второго вызова).
- <span id="page-26-0"></span>- **Объединить вызовы**: организация конференц-вызова посредством добавления абонента, находящегося в состоянии удержания, к текущему вызову. В конференцию можно объединить до пяти абонентов.
- **Перевести вызов**: передача текущего вызова абоненту, находящемуся в состоянии удержания. Два абонента смогут разговаривать между собой, но владелец телефона будет отключен от разговора.
- **Выбрать один вызов**: выбор одного из участников конференц-вызова. Выбрав участника, можно использовать следующие функции.

**Личный вызов**: конфиденциальный разговор с выбранным участником конференции. Другие участники вызова могут продолжать говорить между собой. Чтобы после завершения частного разговора оба участника этого разговора вернулись к конференции, выберите пункт **Присоединить вызовы**.

**Завершить вызов**: отключение выбранного участника.

# <sup>28</sup> **Сообщения**

Данное меню позволяет отправлять и получать SMS- и MMS-сообщения, а также сообщения электронной почты. Можно также использовать функции push-сообщений и сообщений сети.

Чтобы открыть это меню, в режиме ожидания нажмите клавишу **Да** и выберите пункт **Сообщения**.

*Примечание. Для отправки сообщений по E-mail и пользования другими услугами электронной почты необходимо подписаться на эти услуги и настроить учетную запись и профиль электронной почты. См. Настройки сообщений* → *E-mail сообщение* → *Профили E-mail и Учетные записи E-mail.[стр](#page-33-0). 34*

# <span id="page-27-2"></span><span id="page-27-1"></span><span id="page-27-0"></span>**Создать сообщение**

Это меню предназначено для создания и отправки SMS- и MMS- сообщений, а также сообщений электронной почты.

#### **SMS сообщение**

<span id="page-27-5"></span><span id="page-27-4"></span>Это меню позволяет создавать и отправлять SMS-сообщения.

#### **Создание и отправка SMS-сообщений**

<span id="page-27-3"></span>> Введите сообщение.

*Примечание. Максимально допустимое число символов в SMS-сообщении зависит от кодировки. Если длина сообщения превышает допустимое количество знаков, оно будет разделено на части.*

- > По завершении ввода нажмите экранную клавишу **Отправить**.
- > Для ввода номера абонента выберите одну из опций:

**Добавить из телефонной книги**: выбор номера абонента из телефонной книги.

**Введите номер**: ввод телефонного номера вручную.

**Добавить из группы**: выбор группы абонентов из телефонной книги.

Для добавления других получателей выберите пункт **Добавить получателя** и повторите этот шаг для каждого нового получателя.

> Для отправки сообщения откройте меню **Опции** и выберите пункт **Отправить**.

#### **Функции, используемые при создании сообщений**

Меню **Опции** включает следующие пункты:

- **Выбрать**: подтверждение или выбор выделенного элемента.
- **Отправить сообщение**: перемещение курсора в поле ввода номера абонента.
- **Сохранить как черновик**: сохранение сообщения в папке **Черновики**.
- **Вставить элемент**: вставка шаблона, телефонного номера или закладки.
- **Режим ввода символов** или **Режим ввода цифр**: переключение в режим ввода символов или режим ввода цифр.
- **Режим Т9**: включение и выключение режима Т9. Если включен режим Т9, доступны команды **Добавить слово** и **Мои слова**.
- **Язык ввода**: смена языка ввода.

#### **MMS сообщение**

<span id="page-28-3"></span>MMS (служба мультимедийных сообщений) обеспечивает доставку сообщений, содержащих сочетание текста, изображений и аудиозаписей, с телефона на телефон или с телефона на адрес электронной почты.

#### <span id="page-28-5"></span>**Cоздание и отправка MMS-сообщений**

- <span id="page-28-1"></span>> Выберите поле **Тема**.
- > Введите тему сообщения и нажмите программную клавишу **Готово** или откройте меню **Опции** и выберите пункт **Готово**.
- > Выберите поле **Картинка или видео** и добавьте картинку или видеоклип. *Замечание.* 
	- *- Максимально допустимый размер MMSсообщения может различаться у разных операторов мобильной связи.*
	- *- В зависимости от типа файлов и ограничений, устанавливаемых системой управления цифровым доступом (DRM), пересылка некоторых файлов может оказаться невозможной.*
- > Выберите поле **Звук** →, укажите категорию и добавьте звуковой файл.
- > Выберите поле **Сообщение**.
- > Введите текст сообщения и нажмите программную клавишу **Готово** или откройте меню **Опции** и выберите пункт **Готово**.
- > Выберите команду **Вложить файлы** → укажите категорию  $\rightarrow$  укажите элемент, который следует добавить. Повторяйте этот шаг для добавления каждого файла.
- > По окончании откройте меню **Опции** и выберите пункт **Отправить**.
- > Задайте телефонный номер или E-mail адрес получателя сообщения, использовав одну из опций:

**Добавить из телефонной книги**: выбор номера телефона или адреса E-mail из телефонной книги.

**Введите номер**: ввод телефонного номера вручную.

**Введите адрес E-mail**: ввод адреса электронной почты.

**Добавить из группы**: выбор группы абонентов из телефонной книги.

Для добавления других получателей выберите опцию **Добавить получателя** и повторяйте этот шаг для каждого нового получателя.

> Для отправки сообщения откройте меню **Опции** и выберите пункт **Отправить**.

#### **Функции, доступные при создании MMSсообщения**

Состав меню **Опции** может меняться в зависимости от выбранного поля.

- **Добавить тему** или **Добавить сообщение**: добавление темы или ввод текста сообщения.
- **Добавить картинку или видео** или **Добавить звук**: добавление файла мультимедиа, хранящегося в памяти телефона.
- **Вложить**: вложение визитки или календарной даты как вложения в формате данных или файла из папки **Другие файлы**.
- **Отправить**: перемещение курсора в поле ввода номера абонента.
- **Предварительный просмотр**: просмотр сообщения в том виде, в каком оно появится на дисплее телефона получателя.
- **Сохранить как черновик**: сохранение сообщения в папке **Черновики**.
- **Правка темы сообщения** или **Изменить сообщение**: изменение темы или текста сообщения.
- **Удалить тему** или **Удалить текст**: удаление темы или текста сообщения.
- **Изменить картинку**, **Изменить видео** или **Изменить звук**: замена добавленного элемента.
- **Удалить изображение**, **Удалить видео** или **Удалить звук**: удаление добавленного элемента.
- **Добавить страницу**: добавление страниц в сообщение Для перехода на другую страницу нажимайте на значки «стрелка влево» и «стрелка вправо».
- **Удалить страницу**: удаление страницы.
- **Длительность страницы**: изменение длительности отображения страницы.
- **Перейти на следующую страницу** или **Перейти на предыдущую страницу**: переход на следующую страницу или возврат на предыдущую.
- **Просмотр файла**: просмотр вложенных файлов.
- **Изменить вложение**: замена вложенного элемента.
- **Удалить вложение**: удаление вложенного элемента.
- **Удалить все вложения**: удаление всех вложений.

#### <span id="page-28-2"></span>**E-mail сообщение**

Телефон позволяет отправлять сообщения Email, содержащие текст, изображения и звуки. Чтобы использовать эту возможность, необходимо подписаться на услуги электронной почты и настроить соответствующую учетную запись и профиль. ▶ стр[. 34](#page-33-1)

#### <span id="page-28-4"></span>**Создание и отправка сообщений E-mail**

- > Выберите поле **Тема**.
- <span id="page-28-0"></span>> Введите тему электронного письма и нажмите программную клавишу **Готово** или откройте меню **Опции** и выберите пункт **Готово**.
- > Выберите поле **Сообщение**.
- > Введите текст сообщения E-mail и нажмите программную клавишу **Готово** или откройте меню **Опции** и выберите пункт **Готово**.
- > Выберите опцию **Вложить файлы** → укажите категорию элемента.
- > Выберите файлы для отправки и нажмите клавишу **Да**. Появится значок «галочка».

*Примечание. В зависимости от типа файлов и ограничений, устанавливаемых системой управления цифровым доступом (DRM), пересылка некоторых файлов может оказаться невозможной.*

- > Откройте меню **Опции** и выберите пункт **Вложить отмеченное**.
- > По окончании откройте меню **Опции** и выберите пункт **Отправить**.
- > Для добавления адреса используйте одну из перечисленных ниже команд.

**Добавить из телефонной книги**: выбор адреса E-mail из телефонной книги.

**Введите адрес E-mail**: ввод адреса электронной почты.

**Добавить из группы**: выбор группы абонентов из телефонной книги.

Для добавления других получателей выберите опцию **Добавить получателя** и повторяйте этот шаг для добавления каждого нового получателя.

> Откройте меню **Опции** и выберите пункт **Отправить**, чтобы отправить сообщение.

#### **Функции, используемые при создании сообщения E-mail**

Меню **Опции** включает следующие пункты:

- **Добавить тему** или **Добавить сообщение**: добавление темы или текста сообщения.
- **Изменить тему** или **Изменить сообщение**: изменение темы или текста сообщения.
- **Вложить файлы**: вложение элементов перечисленных ниже категорий.

#### **Картинки**, **Звуки** или **Видеоклипы**: добавление картинок, звуков или

видеоклипов.

**Визитки**: добавление визиток как вложений формата данных.

**Событие**, **Годовщина**, **Напоминание** или **Задача**: добавление данных календаря в виде вложения в формате данных.

**Другие файлы**: добавление файлов из папки **Другие файлы**.

- **Просмотреть**: открытие выбранного вложения.
- **Отправить**: перемещение курсора в поле ввода номера абонента.
- **Заменить вложение**: замена выбранного вложения.
- **Удалить вложение**: удаление выбранного вложения.
- **Удалить все вложения**: удаление из сообщения всех вложений.
- **Сохранить в черновики**: сохранение сообщения в папке **Черновики**.

# <span id="page-29-1"></span><span id="page-29-0"></span>**Входящие**

Данное меню позволяет просмотреть все полученные сообщения, кроме сообщений электронной почты.

В зависимости от типа сообщения в списке сообщений могут отображаться следующие значки.

#### X SMS-сообщение

- 囲 MMS-сообщение или отчет о доставке отправленных сообщений
- **EE** Уведомление о получении MMSсообщения (<sup>\*</sup> м: Извлечение
	- : Не удалось извлечь)
- $\succeq_{\epsilon_0}$ Push-сообщение с веб-сервера
- Сообщения конфигурации, содержащие полученные от поставщика услуг сетевые параметры
- Широковещательные сообщения ŽК оператора мобильной связи

*Замечание.*

- *- Система управления цифровым доступом (DRM) ограничивает переадресацию некоторых сообщений с веб-содержимым. Такие сообщения помечаются значком .*
- *- Если после сообщения стоит значок «!» (восклицательный знак), это означает высокий приоритет данного сообщения. Значок сообщения серого цвета указывает на низкий приоритет.*

#### **Просмотр сообщения**

Выделите нужное сообщение в папке «Входящие» и нажмите клавишу **Да**.

# **Функции, используемые при работе с сообщениями**

При просмотре сообщений меню **Опции** состоит из следующих пунктов:

#### <span id="page-29-6"></span><span id="page-29-5"></span>**SMS сообщения**

- **Ответ**: ответ отправителю.
- <span id="page-29-3"></span>- **Переслать**: пересылка сообщения другим адресатам.
- **Дополнительные сведения**: извлечение из сообщения адресов URL и E-mail или телефонных номеров.
- <span id="page-29-10"></span><span id="page-29-8"></span>- **Удалить**: удаление сообщения.
- **Добавить к новому контакту**: сохранение номера отправителя в телефонной книге.
- **Добавить к существующему контакту**: сохранение номера отправителя в существующей записи телефонной книги.
- **Cохранить в архив**: сохранить сообщение в папке **Архив сообщения**.

#### <span id="page-29-4"></span>**MMS сообщения**

- **Получить**: извлечение сообщения с сервера (для уведомлений MMS).
- **Ответ**: ответ отправителю.
- <span id="page-29-2"></span>- **Переслать**: пересылка сообщения другим адресатам.
- <span id="page-29-9"></span><span id="page-29-7"></span>- **Удалить**: удаление сообщения.
- **Дополнительные сведения**: извлечение из сообщения адресов URL и E-mail или телефонных номеров.
- **Извлечь MMS**: сохранение мультимедийного содержимого сообщения в памяти телефона.
- **Добавить к новому контакту**: сохранение номера отправителя в телефонной книге.
- **Добавить к существующему контакту**: сохранение номера отправителя в существующей записи телефонной книги.

#### <span id="page-30-3"></span>**Сообщения конфигурации**

- **Установить**: установка на телефоне конфигурации, указанной в сообщении.
- **Удалить**: удаление сообщения.

#### <span id="page-30-10"></span><span id="page-30-6"></span>**Push-сообщения**

- **Перейти к URL**: подключение к URL-адресу, указанному в сообщении.
- **Удалить**: удаление сообщения.
- **Дополнительные сведения**: извлечение из сообщения адресов URL и E-mail или телефонных номеров.

#### <span id="page-30-7"></span><span id="page-30-4"></span>**Сообщения сети**

- **Сохранить**: сохранение сообщения в памяти телефона.
- **Дополнительные сведения**: извлечение из сообщения адресов URL и E-mail или телефонных номеров.
- **Удалить**: удаление сообщения.

#### **Отчет о доставке**

- **Позвонить**: набор номера отправителя.
- **Удалить**: удаление отчета.
- **Добавить к новому контакту**: сохранение номера отправителя в телефонной книге.
- **Добавить к существующему контакту**: сохранение номера отправителя в существующей записи телефонной книги.

### <span id="page-30-5"></span><span id="page-30-0"></span>**E-mail входящие**

Данное меню дает доступ к полученным сообщениям.

### **Просмотр сообщений электронной почты**

- > Выберите учетную запись электронной почты.
- > При появлении на экране сообщения **Проверить e-mail** нажмите клавишу **Да**, или откройте меню **Опции** и выберите пункт **Проверить e-mail**.

Телефон проверяет почту и загружает полученные сообщения.

В зависимости от состояния сообщения электронной почты в списке сообщений могут отображаться следующие значки.

- Извлечено с сервера
- **••** Идет извлечение
- Не удалось извлечь

*Примечание. Значок ! рядом с сообщением свидетельствует о высоком приоритете сообщения. Значок сообщения серого цвета указывает на низкий приоритет.*

- > Выделите заголовок сообщения и нажмите клавишу **ОТПРАВИТЬ**.
- > Если письмо состоит из нескольких страниц, его можно листать, поворачивая диск.
- > Для просмотра или воспроизведения вложения его необходимо выделить.

#### **Возможности электронной почты**

При просмотре почтового сообщения или заголовка меню **Опции** включает следующие пункты:

- **Получить**: извлечение тела письма с сервера электронной почты (для заголовков).
- **Ответ**: ответ отправителю.
- <span id="page-30-2"></span>- **Переслать**: пересылка сообщения другим адресатам.
- **Добавить к новому контакту**: сохранение номера отправителя в телефонной книге.
- **Добавить к существующему контакту**: сохранение номера отправителя в существующей записи телефонной книги.
- <span id="page-30-9"></span><span id="page-30-8"></span>- **Удалить**: удаление выбранного сообщения.
- **Дополнительные сведения**: извлечение из сообщения адресов электронной почты, URL или телефонных номеров.
- **Извлечь файлы**: сохранение мультимедийного содержимого в памяти телефона.
- **Свойства**: просмотр свойств сообщения.

# <span id="page-30-1"></span>**Черновики**

Данное меню служит для доступа к сообщениям, сохраненным для последующей отправки.

Чтобы открыть сообщение, его необходимо выбрать. Сообщение открывается в режиме редактирования.

В списке сообщений меню **Опции** включает следующие пункты:

- **Редактировать**: редактирование и отправка сообщения.
- **Отправить**: отправка сообщения.
- **Удалить**: удаление выбранного сообщения.
- **Удалить все**: удаление всех сообщений.
- **Cохранить в архив**: сохранение сообщения в папке **Архив сообщения**.
- **Свойства**: доступ к свойствам сообщения.

# <span id="page-31-0"></span>**Исходящие**

Данное меню служит для доступа к сообщениям, которые телефон пытается отправить или которые отправить не удалось.

Чтобы открыть сообщение, его необходимо выбрать.

При просмотре сообщения меню **Опции** включает следующие пункты:

- **Просмотреть**: воспроизведение сообщения.
- **Редактировать**: редактирование и отправка сообщения.
- **Отправить снова**: новая попытка отправки сообщения.

- **Удалить**: удаление сообщения.

- **Cохранить в архив**: сохранение сообщения в папке **Архив сообщения**.

# <span id="page-31-1"></span>**Отправленные**

Данное меню предназначено для доступа к успешно отправленным сообщениям.

Чтобы открыть сообщение, его необходимо выбрать.

При просмотре сообщения меню **Опции** включает следующие пункты:

- **Переслать**: пересылка сообщения другим адресатам.
- <span id="page-31-5"></span><span id="page-31-4"></span><span id="page-31-3"></span>- **Удалить**: удаление сообщения.
- **Cохранить в архив**: сохранить сообщение в папке **Архив сообщения**.

# <span id="page-31-2"></span>**Шаблоны**

Данное меню позволяет создавать и применять шаблоны часто используемых сообщений или фраз.

#### **Создание шаблона**

- > Выберите пункт **Создать**.
- > Введите сообщение и нажмите программную клавишу **Сохранить**.

#### **Функции шаблонов**

В открытом списке шаблонов меню **Опции** включает следующие пункты:

- **Редактировать**: изменение выбранного шаблона.
- **Отправить сообщение**: отправка нового SMS-сообщения, созданного на основе данного шаблона.
- **Создать**: создание нового шаблона.
- **Удалить**: удаление выбранного шаблона.
- **Удалить все**: удаление всех шаблонов.

# <span id="page-32-0"></span>**Архив сообщения**

Папка предназначена для просмотра сообщений, сохраненных на SIM-карте. Сохранение важных сообщений в этой папке (т.е. на SIM-карте) позволит иметь к ним доступ и после установки SIM-карты в другой телефон. Количество сообщений ограничего и зависит от SIM-карты. Можно скопировать в эту папку сообщения из других папок, если выбрать команду **Cохранить в архив**.

# <span id="page-32-1"></span>**Настройки сообщений**

Это меню предназначено для настройки различных параметров службы сообщений.

#### <span id="page-32-4"></span>**SMS сообщение**

Настройки SMS-сообщений, принятые по умолчанию, можно изменить.

- **Настройки N** (где **N** — номер группы настроек): задание свойств каждого профиля. Подменю **Редактировать** меню **Опции** включает следующие пункты:

**Адрес центра**: сохранение или изменение номера SMS-сервера.

**Период действия**: выбор промежутка времени, в течение которого сообщения хранятся на SMS-сервере.

**Тип по умолчанию**: выбор типа сообщения по умолчанию. Сеть может преобразовывать сообщения в выбранный формат.

**Имя**: ввод названия профиля.

- **Параметры отправки**: для отправки SMSсообщений необходимо задать следующие параметры:

**Ответить**: позволяет получателю ответить на сообщение через SMS-сервер отправителя.

<span id="page-32-2"></span>**Отчет о доставке**: извещение отправителя о времени доставки сообщения.

**Выбор сети**: выберите одну из опций: **Только CS** (GSM) или **Приоритет PS** (GPRS), в зависимости от вашей сети.

**Сохранять копию**: сохранение отправленных сообщений в папке **Отправленные**.

#### <span id="page-32-3"></span>**MMS сообщение**

Используемые по умолчанию настройки MMSсообщений можно изменить.

- **Параметры отправки**: для отправки MMSсообщений необходимо задать следующие параметры.

**Приоритет**: выбор уровня приоритета сообщений.

**Период действия**: задание промежутка времени, в течение которого отправленное сообщение будет храниться на сервере MMS.

**Время доставки**: задание длительности задержки перед отправкой сообщений.

**Скрыть адрес**: запрет определения адреса телефоном получателя.

**Отчет о доставке**: извещение отправителя о времени доставки сообщения.

**Отчет о прочтении**: возможность отправки запроса на подтверждение прочтения.

**Сохранять копию**: сохранение отправленных сообщений в папке **Отправленные**.

- **Параметры приема**: настройка для MMSсообщения следующих параметров.

**Домашняя сеть**: включение режима автоматической загрузки новых сообщений, когда телефон находится в домашней зоне обслуживания.

**Роуминг**: возможность автоматической загрузки новых сообщений при роуминге в другой сети.

Для режима приема в домашней или в другой сети можно выбрать одно из следующих значений.

- **Вручную**: телефон показывает уведомления о сообщениях. Новые сообщения загружаются вручную с помощью функции **Получить**.
- **Ограничивающий**: получение первых сообщений с сервера (только в зоне роуминга). При попытке извлечения новых сообщений телефон извещает вас о дополнительной плате.
- **Автозагрузка**: автоматическая загрузка сообщений с сервера.

**Отчет о доставке**: включение оповещения получателя о доставке нового сообщения.

**Отчет о прочтении**: возможность отправить уведомление о прочтении.

**Отклонять анонимные**: отклонение сообщений от неизвестных отправителей. - **Профили MMS**: выбор профиля подключения для MMS.

*Примечание. Профили можно редактировать с помощью меню Настройки подключения.[стр](#page-53-2). 54*

- **Тип сообщения**: настройка параметров создания MMS-сообщений.

**Тип сообщения**: выбор типа добавляемого содержимого или размера сообщения.

- **Только текст**: можно добавить текст размером не более 30 КБ.
- **Обычная картинка**: можно добавлять изображения любого типа размером не более 30 КБ, кроме видео.
- **Расширенная картинка**: можно добавлять изображения любого типа размером не более 100 КБ, кроме видео.
- **Обычное видео**: можно добавлять элементы любого типа размером не более 100 КБ.
- **Расширенное видео**: можно добавить элемент любого типа размером не более 300 КБ.

**Режим создания**: выбор режима создания MMS-сообщений.

- **Без ограничений**: возможность создания сообщения произвольного содержания и размера.
- **Ограничивающий**: создание сообщения с установленными по умолчанию размером и типом содержимого.
- **Предупреждающий**: возможность создания сообщения произвольного содержания и размера. Если размеры сообщения или вложений превысят максимально допустимые, будет получено предупреждение.

#### <span id="page-33-2"></span><span id="page-33-0"></span>**E-mail сообщение**

В этом меню можно задавать настройки сообщений электронной почты по умолчанию. *Примечание. Во время отправки или извлечения сообщения его настройки и профиль недоступны для изменения.*

- **Параметры отправки**: Можно задать следующие параметры отправки сообщений электронной почты:
	- **От**: имя отправителя.

**Учетная запись**: выбор учетной записи для использования по умолчанию.

**Приоритет**: выбор уровня приоритета сообщений электронной почты.

**Сохранять копию**: отправка копий сообщений на вашу учетную запись.

**Отправлять подтверждение**: включение функции извещения отправителя о доставке сообщений электронной почты.

**Подтверждение прочтения**: отправка запроса на получение уведомления о прочтении вместе с сообщением электронной почты.

**Добавить мою визитку**: вложение в сообщение сведений о контакте. Чтобы использовать эту возможность, необходимо создать визитку. ▶ стр[. 44](#page-43-5)

**Добавить мою подпись**: добавление к сообщению электронной почты кратких сведений, телефонного номера или имени владельца телефона.

**Добавлять подпись**: добавление к подписи имени, номера телефона или заметки.

- **Параметры приема**: настройка следующих параметров приема сообщений электронной почты.

**Способ загрузки**: в зависимости от значения данного параметра телефон будет загружать только заголовки сообщений электронной почты или заголовки вместе с текстом.

**Отклонять при превышении**: задание максимального размера входящего сообщения.

**Интервал проверки**: частота проверки наличия входящих сообщений электронной почты на сервере. Если параметру присвоено значение **Не использовать**, можно использовать команду **Проверить e-mail** для проверки почты вручную.

**Подтверждение прочтения**: возможность отправить уведомление о прочтении. Если параметру присвоено значение **Включено**, телефон предлагает отправить уведомление о прочтении.

**Блокировка адреса**: задание адресов электронной почты, сообщения с которых будут отклоняться, а также включение и выключение блокировки электронной почты.

**Блокировка темы**: возможность задания тем, сообщения с которыми будут заблокированы, а также включение и выключение блокировки электронной почты.

- **Профили E-mail**: выбор профиля подключения, который будет использоваться для служб электронной почты.

*Примечание. Профили можно редактировать с помощью меню Настройки подключения.[стр](#page-53-2). 54*

<span id="page-33-1"></span>- **Учетные записи E-mail**: выбор и настройка учетной записи электронной почты. Подменю **Редактировать** меню **Опции** дает доступ к свойствам учетной записи:

**Имя учетной записи**: имя выбранной учетной записи.

**Сервер SMTP**: IP-адрес или имя сервера электронной почты для исходящих сообщений.

**Порт SMTP**: ввод номера порта SMTP.

**Использовать SSL**: включение режима использования протокола безопасных соединений (SSL) для обмена с сервером исходящих сообщений.

**Тип сервер вх. почты**: выбор протокола для сервера входящей почты. Остальные параметры зависят от типа протокола.

**Сервер входящей почты**: IP-адрес или имя сервера POP3 или IMAP4.

**Порт приема**: ввод номера порта POP3 или IMAP4.

**Использовать SSL**: включение режима использования протокола безопасных соединений (SSL) для обмена с сервером входящих сообщений.

**Способ загрузки**: в зависимости от значения параметра телефон будет или не будет принимать сообщения с вложениями (только при использовании протокола IMAP4).

**Получение e-mail**: установка количества почтовых заголовков, единовременно принимаемых телефоном с сервера (только при использовании протокола IMAP4).

**Сохранять копию**: сохранение копий сообщений электронной почты на сервере после их загрузки.

**Мой адрес**: задание своего адреса E-mail.

**Имя пользователя**: ввод имени пользователя для сервера POP3 или IMAP4.

**Пароль**: ввод пароля для сервера POP3 или IMAP4.

**POP3/IMAP4 до SMTP**: подключение к серверу POP3 или IMAP4 для идентификации перед установкой соединения с сервером SMTP, обеспечивающим отправку сообщений электронной почты.

**Аутентификация SMTP**: включение аутентификации SMTP, требующей входа пользователя в систему перед отправкой сообщений.

**Логин и пароль POP3/IMAP4**: установка параметров сервера SMTP аналогично параметрам сервера POP3 или IMAP4.

**Имя пользователя**: ввод имени пользователя SMTP-сервера.

<span id="page-34-5"></span><span id="page-34-2"></span>**Пароль**: задание пароля SMTP-сервера.

#### **Push сообщения**

В этом меню можно изменять параметры приема push-сообщений с веб-сервера беспроводной сети.

- **Прием**: настройка способа приема pushсообщений.
- **SMS-центр**: ввод адреса сервера, с которого будут приходить push-сообщения, когда параметр **Прием** установлен в значение **Выборочно**.

#### <span id="page-34-4"></span><span id="page-34-3"></span><span id="page-34-1"></span>**Сообщения сети**

Данное меню позволяет изменить параметры получения сообщений сети.

- **Прием**: выбор получения сообщений сети.
- **Список каналов**: определение каналов, от которых следует получать сообщения сети. Дополнительную информацию можно получить у оператора мобильной связи.
- **Язык**: выбор языков отображения сообщений сети.

# <span id="page-34-0"></span>**Состояние памяти**

Это меню служит для просмотра максимального и доступного объемов памяти для каждого типа сообщений.

# <sup>36</sup> **Браузер**

WAP-браузер (WAP — сокращенное название протокола Wireless Access Protocol) позволяет получать беспроводной доступ к веб-узлам. Веббраузер позволяет получать доступ к актуальной информации и загружать широкий спектр мультимедийного содержимого.

Для доступа к этому меню нажмите клавишу **Да** в режиме ожидания и выберите пункт меню **Браузер**.

*Примечание. Чтобы использовать WAP-браузер, необходимо настроить на телефоне профиль соединения. Выбор и настройка профиля соединения выполняется в меню Настройки подключения и Настройки поток. данных.[стр](#page-37-3). 38*

# <span id="page-35-5"></span><span id="page-35-4"></span><span id="page-35-2"></span><span id="page-35-1"></span><span id="page-35-0"></span>**Домашняя страница**

Данное меню позволяет подключить телефон к сети и загрузить домашнюю страницу поставщика услуг беспроводного доступа к Интернет.

### **Перемещение по веб-страницам**

- Для перемещения между элементами браузера используйте диск или сенсорный экран. Для выбора ссылок используйте сенсорный экран.
- Для выбора элемента в браузере нажимайте клавишу **Да**.
- Чтобы вернуться к предыдущей странице, нажмите клавишу **НАЗАД**.
- Для закрытия браузера нажмите клавишу **ЗАВЕРШИТЬ**.

#### **Функции браузера**

При просмотре веб-страниц меню **Опции** включает следующие пункты:

- **Открыть**: переход к веб-странице, на которую указывает ссылка.
- **Вперед**: перемещение на страницу вперед (если она доступна в журнале браузера).
- **Назад**: переход на страницу назад (если она доступна в журнале браузера).
- **Обновить**: перезагрузка текущей страницы с обновленной информацией.
- **Размер страницы**: смена шрифта браузера.
- **Домашняя страница**: возврат на домашнюю страницу.
- **Добавить в закладки**: добавить закладку на текущей веб-странице.
- **Просмотр закладок**: просмотр списка закладок.
- **Введите URL**: ввод URL-адреса вручную.
- **Отправить URL**: Отправить URL-адрес текущей веб-страницы через SMS.
- **Сохранить**: сохранение выбранного изображения или текущей веб-страницы.
- **Сохраненные страницы**: просмотр списка страниц, сохраненных во время работы в сети.
- **Журнал**: просмотр списка последних открытых страниц.
- **Дополнительно**: очистка памяти, удаление файлов cookie или изменение параметров настройки дисплея.
- **Свойства**: просмотр сведений о текущей веб-странице.

# <span id="page-35-3"></span>**Введите URL**

Это меню предназначено для ввода URLадреса веб-узла вручную и для доступа к этому веб-узлу.

Для доступа к нужному веб-узлу введите URLадрес и нажмите программную клавишу **Перейти**.

# <span id="page-36-3"></span><span id="page-36-0"></span>**Закладки**

Это меню предназначено для сохранения URL-адресов с целью последующего быстрого доступа к ним.

#### **Добавление закладки**

- > Откройте меню **Опции** и выберите пункт **Создать**.
- > Выберите опцию **Имя**.
- > Введите название закладки и нажмите программную клавишу **Готово**.
- > Выберите опцию **URL**.
- > Введите URL-адрес и нажмите программную клавишу **Готово**.
- > Откройте меню **Опции** и выберите пункт **Сохранить**.

### **Доступ к странице, имеющей закладку**

Выберите закладку. Телефон войдет в сеть и откроет соответствующую веб-страницу.

#### **Функции закладок**

После сохранения элемента меню **Опции** включает следующие пункты:

- **Открыть**: доступ к веб-странице, на которую указывает закладка.
- **Введите имя**: изменение URL-адреса и имени закладки.
- **Создать**: добавление новой закладки.
- **Отправить URL**: отправка URL-адреса, соответствующего выбранной закладке, через SMS.
- **Удалить**: удаление выбранной закладки.
- **Удалить все**: удаление всех закладок.
- **Свойства**: доступ к свойствам выбранной закладки.

# <span id="page-36-1"></span>**Сохраненные страницы**

С помощью этого меню можно получить доступ к списку ранее сохраненных страниц.

Чтобы перейти к нужной странице в автономном режиме, выберите в списке соответствующий URL-адрес.

В списке сохраненных страниц меню **Опции** включает следующие пункты:

- **Просмотреть**: доступ к выбранной вебстранице.
- **Переименовать**: переименование выбранной веб-страницы.
- **Удалить**: удалить выбранную веб-страницу.
- **Удалить все**: удалить все веб-страницы.

# <span id="page-36-2"></span>**Журнал**

Это меню позволяет открыть список последних веб-страниц, которые вы посещали.

Чтобы перейти к нужной странице, выберите соответствующую страницу в списке.

В журнале меню **Опции** включает следующие пункты:

- **Открыть**: доступ к выбранной веб-странице.
- **Удалить**: удалить выбранную веб-страницу.
- **Удалить все**: удалить все веб-страницы.

# <span id="page-37-0"></span>**Дополнительно**

Это меню позволяет очистить кэш, удалить файлы cookie или изменить внешний вид браузера.

- **Очистить Кэш**: очистка кэша. Кэш это временная память, в которой хранятся последние открытые веб-страницы.
- **Удалить cookie**: удаление cookie-файлов. Файлы cookie — это небольшие файлы с данными пользователя, отправляемые на веб-сервер при обращении к веб-страницам.
- **Настройки cookie**: значение параметра определяет, следует ли сохранять файлы cookie. Если вы выберете опцию **Спрашивать**, телефон будет спрашивать, следует ли сохранять файлы cookie данной страницы.
- **Параметры**: изменение параметров отображения и звука для браузера.
- **О браузере**: просмотр сведений об авторских правах на браузер.

# <span id="page-37-3"></span><span id="page-37-1"></span>**Настройки подключения**

Это меню позволяет выбрать профиль подключения для беспроводного доступа к веб-узлам.

*Примечание. Профили можно создавать и изменять с помощью меню Настройки подключения.[стр](#page-53-2). 54*

# <span id="page-37-2"></span>**Настройки поток. данных**

Это меню позволяет выбрать профиль соединения с сервером потоковых данных.

Это меню может быть недоступным, в зависимости от оператора мобильной связи. *Примечание. Профили можно создавать и изменять с помощью меню Настройки подключения.[стр](#page-53-2). 54*

# <span id="page-38-1"></span><span id="page-38-0"></span>**Органайзер** 39

Органайзер позволяет планировать встречи и события, а также использовать личный календарь.

Чтобы использовать это меню, нажмите клавишу **Да** в режиме ожидания и выберите пункт меню **Органайзер**.

# <span id="page-38-2"></span>**Календарь**

Данное меню позволяет вести расписание.

#### **Выбор дня в календаре**

Выбирая пункт меню **Календарь**, вы открываете календарь, на котором выделена текущая дата.

- Вращая диск, можно последовательно перемещаться между датами.
- Для перемещения по месяцам нажимайте на значки «стрелка влево» и «стрелка вправо», расположенные в нижней части экрана.

# **Добавление записи о встрече**

- > Выберите в календаре соответствующую дату и откройте меню **Опции**.
- > Выберите команду **Создать** → **Встреча**.
- > Настройка или ввод данных:
	- **Тема**: ввод темы встречи.
	- **Свойства**: ввод информации о встрече.
	- **Местоположение**: информация о месте проведения встречи.
	- **Начало** и **Время начала**: дата и время начала мероприятия.
	- **Окончание** и **Время окончания**: дата и время завершения мероприятия.
	- **Будильник**: задание времени подачи сигнала: за сколько времени до начала мероприятия телефон должен подать сигнал. Если сигнал не нужен, выберите опцию **Выключено**.
	- **Повтор**: установка повторения мероприятия. Если мероприятие не планируется повторять, выберите опцию **Выключено**.
	- **Срок действия**: установка срока действия.
- > Чтобы сохранить запись о встрече, откройте меню **Опции** и выберите пункт **Сохранить**.

#### **Добавление годовщины**

- > Выберите в календаре дату и откройте меню **Опции**.
- > Выберите команду **Создать** → **Годовщина**.
- > Введите или измените следующие параметры.
	- **Событие**: ввод сведений о годовщине.
	- **Дата**: дата годовщины.
	- **Будильник**: установка времени подачи сигнала: насколько раньше момента наступления годовщины должен прозвучать сигнал. Если сигнал не нужен, выберите опцию **Выключено**.
	- **Время сигнала**: Если выбрана опция **Будильник**, необходимо указать время подачи сигнала.
	- **Повторять ежегодно**: ежегодное оповещение о годовщине.
- > Для сохранения записи о годовщине откройте меню **Опции** и выберите пункт **Сохранить**.

#### **Просмотр элемента**

- > Выберите дату в календаре для отображения элементов, запланированных на этот день.
- > Выберите элемент, чтобы просмотреть сведения о нем.

При просмотре элемента меню **Опции** включает следующие пункты:

- **Встречи** или **Годовщины**: просмотр всех записей о годовщинах и встречах, сохраненных в календаре.
- **Редактировать**: изменение элемента.
- **Отправить по**: отправка элемента через MMS, E-mail или Bluetooth.
- **Удалить**: удаление элемента.

#### **Возможности календаря**

При использовании календаря меню **Опции** включает следующие пункты:

- **Просмотреть**: открытие выбранной даты.
- **Создать**: добавление нового элемента.
- **Просмотр недели**: открытие экрана просмотра недели.
- **Просмотр дня**: открытие экрана просмотра дня.
- **Перейти к дате**: переход к указанной дате.
- **Удалить**: удаление всех элементов, относящихся к выбранной дате.
- **Этот месяц**: удаление всех элементов, относящихся к выбранному месяцу.
- **Период**: удалить элементы, относящиеся к заданному периоду.
- <span id="page-39-3"></span>- **Состояние памяти**: просмотр сведений о памяти, используемой календарем.

#### **Просмотр элементов в другом режиме**

По умолчанию работа календаря начинается с отображения месяца. Для просмотра календаря можно выбрать режим просмотра по дням или по неделям. Откройте меню **Опции** и выберите пункт **Просмотр недели** или **Просмотр дня**.

#### **Просмотр дня**

Просмотр элементов, запланированных на выбранную дату. Выберите элемент, чтобы просмотреть сведения о нем.

#### **Просмотр недели**

Просмотр элементов, запланированных на выбранную неделю. Синие ячейки в календаре показывают события, запланированные на неделю. Выберите дату, содержащую нужный элемент.

#### <span id="page-39-0"></span>**Встречи**

Это меню позволяет открыть записи о встречах, сохраненные в календаре.

# <span id="page-39-1"></span>**Годовщины**

С помощью этого меню можно просматривать записи о годовщинах, сохраненные в календаре.

# <span id="page-39-2"></span>**Пропущенные события**

Если вы не подтвердили получение сигнала о запланированном событии, телефон сохранит пропущенный сигнал до момента его подтверждения.

# <span id="page-40-1"></span><span id="page-40-0"></span>**Мои файлы** <sup>41</sup>

Мои файлы служат для хранения файлов изображений, видео, звуков и документов. Можно открывать файлы и удалять их из памяти телефона.

Чтобы открыть это меню, нажмите клавишу **Да** в режиме ожидания и выберите пункт **Мои файлы**.

*Примечание. Можно запретить устройствам Bluetooth доступ к папкам библиотеки. Выделите в библиотеке нужную папку. Откройте меню Опции и выберите пункт Закрыть для Bluetooth. Чтобы разрешить другим устройствам Bluetooth доступ к папке, выберите в меню Опции пункт Открыть для Bluetooth.*

### <span id="page-40-2"></span>**Картинки**

С помощью этого меню можно просмотреть изображения, загруженные из Интернета или с ПК, полученные с сообщениями или принятые через Bluetooth.

#### <span id="page-40-9"></span><span id="page-40-6"></span>**Просмотр картинки**

- > Выберите папку с изображениями.
- > Выберите нужное изображение.
- > Для просмотра различных изображений поворачивайте диск по часовой стрелке или против часовой стрелки.

#### <span id="page-40-7"></span>**Просмотр слайд-шоу**

Фотографии можно просматривать в режиме слайд-шоу — последовательного показа всех фотографий в текущей папке.

- > Выберите папку с изображениями.
- > Выберите в меню **Опции** пункт **Слайд-шоу**. После этого начнется показ фотографий в режиме слайд-шоу.
- > Чтобы остановить слайд-шоу, нажмите клавишу **НАЗАД**.

### **Функции, используемые при просмотре картинок**

В списке изображений меню **Опции** включает следующие пункты:

- **Просмотреть**: открытие выделенного изображения.
- **Отправить по**: отправка файла через MMS, E-mail или Bluetooth.
- **Установить как идентификатор контакта**: установка файла в качестве изображения идентификатора пользователя для записи телефонной книги.
- <span id="page-40-8"></span>- **Удалить**: удаление файла.
- **Удалить все**: удаление всех файлов.
- **Переместить**: перенос файла в другую папку с изображениями.
- **Переименовать**: изменение имени файла.
- **Слайд-шоу**: просмотр всех изображений выбранной папки в режиме слайд-шоу.
- **Защитить файл** или **Снять защиту файла**: блокировка файла, чтобы не допустить его удаления, переноса или переименования, или снятие блокировки.
- **Свойства**: просмотр свойств файла.

# <span id="page-40-3"></span>**Звуки**

С помощью этого меню можно получить доступ к записанным вами голосовым заметкам и звукозаписям, загруженным из Интернета или с ПК, полученным в сообщениях или принятым через Bluetooth.

#### <span id="page-40-4"></span>**Воспроизведение звука**

- > Выберите папку со звуковыми файлами.
- > Выберите нужный звуковой файл. Начнется его воспроизведение.

О воспроизведении голосовых заметок см. **Диктофон**. ▶ стр[. 48](#page-47-3)

#### **Возможности при работе со звуками**

В списке звуковых файлов меню **Опции** включает следующие пункты:

- **Воспроизвести**: воспроизведение выбранного файла.
- **Отправить по**: отправка файла через MMS, E-mail или Bluetooth.
- <span id="page-40-5"></span>- **Удалить**: удаление файла.
- **Удалить все**: удаление всех файлов.
- **Переместить**: перенос файла в другую папку для хранения звуковых файлов.
- **Переименовать**: изменение имени файла.
- **Защитить файл** или **Снять защиту файла**: блокировка файла, чтобы не допустить его удаления, переноса или переименования, или снятие блокировки.
- **Свойства**: просмотр свойств файла.

# <span id="page-41-0"></span>**Видео**

С помощью этого меню можно получить доступ к видеофайлам, загруженным из Интернет или с ПК, полученным с сообщениями или принятыми через Bluetooth.

#### <span id="page-41-3"></span>**Воспроизведение видеофайлов**

- > Сдвиньте заднюю часть телефона вверх, чтобы открыть громкоговоритель.
- > Выберите нужный видеофайл.

Во время воспроизведения:

- Для приостановки или возобновления воспроизведения нажмите клавишу **Да**.
- Нажмите и удерживайте значок «стрелка влево», чтобы пролистать файл назад.
- Для пролистывания файла вперед нажмите и удерживайте значок «стрелка вправо».
- Для регулировки громкости звука используйте диск.
- Для остановки воспроизведения нажмите клавишу **НАЗАД**.

#### **Функции, относящиеся к видео**

В списке видеофайлов меню **Опции** включает следующие пункты:

- **Воспроизвести**: воспроизведение файла.
- **Отправить по**: отправка файла через MMS, E-mail или Bluetooth.
- <span id="page-41-4"></span>- **Удалить**: удаление файла.
- **Удалить все**: удаление всех файлов.
- **Переименовать**: изменение имени файла.
- **Защитить файл** или **Снять защиту файла**: блокировка файла для его защиты от удаления и переименования или снятие блокировки.
- **Свойства**: просмотр свойств файла.

# <span id="page-41-1"></span>**Другие файлы**

Это меню используется для доступа к файлам, не являющимся ни изображениями, ни музыкальными, видео- или звуковыми файлами. Для просмотра различных файлов документов телефон позволяет использовать программу Picsel File Viewer. Программа обеспечивает просмотр файлов форматов doc, xls, ppt, pdf и txt.

#### **Просмотр документов**

Выберите файл. Picsel File Viewer запустится и откроет документ. Для перелистывания страниц файла используйте диск. *Замечание.*

- *- Файл может не открыться, если он имеет слишком большой размер или программе Picsel File Viewer не хватает памяти.*
- *- Если в документе используются языки, которые не поддерживаются программой Picsel File Viewer, содержимое документа может отображаться некорректно.*

При просмотре документов меню **Опции** включает следующие пункты:

- **Масштаб**: включение режима изменения масштаба. Для увеличения или уменьшения изображения используйте диск. Для возврата к обычному размеру изображения нажмите клавишу **Да**.
- **Вписать**: изменение масштаба документа в соответствии с размером страницы, шириной или высотой экрана.
- **Перейти к**: переход к нужной странице документа.
- **Повернуть**: поворот документа.

#### **Функции для работы с документами**

В списке документов меню **Опции** включает следующие пункты:

- **Просмотреть**: открытие файла.
- **Отправить по**: отправка файла через MMS, E-mail или Bluetooth.
- <span id="page-41-5"></span>- **Удалить**: удаление файла.
- **Удалить все**: удаление всех файлов.
- **Переименовать**: изменение имени файла.
- **Защитить файл** или **Снять защиту файла**: блокировка файла для его защиты от удаления и переименования или снятие блокировки.
- **Свойства**: просмотр свойств файла.

#### <span id="page-41-2"></span>**Состояние памяти**

Можно просмотреть сведения об общем объеме памяти, занимаемом мультимедийными элементами, и количестве памяти, используемом в данный момент.

# <span id="page-42-3"></span><span id="page-42-0"></span>**Телефонная книга km**  $\frac{143}{43}$

Телефонные номера можно хранить в памяти телефона или на SIM-карте. Это отдельные места хранения, но они используются как единая телефонная книга.

Чтобы открыть данное меню, в режиме ожидания нажмите клавишу **Да** и выберите пункт **Телефонная книга**.

### <span id="page-42-1"></span>**Контакты**

Это меню позволяет найти в телефонной книге сведения о контакте.

#### **Поиск контакта**

- > С помощью диска выберите первую букву имени абонента, данные о котором требуется найти, и нажмите клавишу **Да**.
- > Выберите контакт.
- > Для просмотра сведений о контакте откройте меню **Опции** и выберите пункт **Просмотреть**.

Для набора номера нажмите клавишу **ОТПРАВИТЬ** или **Да**. Если за данным абонентом в телефонной книге числится более одного номера, выберите нужный номер и нажмите клавишу **ОТПРАВИТЬ** или **Да**.

#### <span id="page-42-4"></span>**Копирование контакта на SIM.**

- > Выберите в списке нужный контакт.
- > Откройте меню **Опции** и выберите пункт **Просмотреть**.
- > Выделите номер, который требуется скопировать.
- > Откройте меню **Опции** и выберите пункт **Копировать в SIM**.

#### <span id="page-42-7"></span>**Функции телефонной книги**

При просмотре сведений о контактах меню **Опции** включает следующие пункты:

*Примечание. Состав меню может меняться в зависимости от выбранного типа номера.*

- <span id="page-42-5"></span>- **Изменить**: изменение сведений о контакте.
- **Голосовой вызов**: набор выбранного номера.
- **Отправить сообщение**: отправка на выбранный номер SMS, MMS или E-mail сообщения.
- <span id="page-42-8"></span><span id="page-42-6"></span>- **Удалить**: удаление выбранного контакта из телефонной книги.
- **Отправить визитку по**: отправка контакта как вложения в формате данных через MMS, E-mail или Bluetooth.
- **Копировать в SIM**: копирование контакта из памяти телефона на SIM-карту.

# <span id="page-42-2"></span>**Новый контакт**

Это меню позволяет добавлять новые контакты в телефонную книгу.

- > Можно ввести или изменить следующие сведения о контакте:
	- **Имя**: имя абонента.
	- **Мобильный**: ввод номера мобильного телефона.
	- **Домашний**: ввод номера домашнего телефона.
	- **Рабочий**: ввод номера рабочего телефона.
	- **E-mail**: ввод адреса электронной почты.
	- **Картинки**: выбор изображения, которое будет выводиться на дисплей при получении вызова.
	- **Группа контактов**: группа абонентов, в которую должен входить этот контакт.
	- **Дата рождения**: день рождения абонента.
	- **Адрес**: ввод почтового адреса.
	- **Заметка**: ввод заметки к контакту.
- > Для сохранения контакта выберите в меню **Опции** пункт **Сохранить**.

# <span id="page-43-0"></span>**Группы**

Данное меню предназначено для распределения контактов по группам.

#### <span id="page-43-6"></span>**Создание группы абонентов**

- > Выберите команду **Создать группу**.
- > Введите имя группы и нажмите программную клавишу **Готово**.

#### **Добавление абонентов в группу**

- > Выберите группу абонентов.
- > Выберите команду **Добавить**.
- > Выберите имя контакта, который необходимо добавить в группу.

#### <span id="page-43-7"></span>**Функции группы абонентов**

В списке групп абонентов меню **Опции** включает следующие пункты:

- **Просмотр состава группы**: просмотр списка участников выбранной группы.
- **Добавить**: добавление абонентов в выбранную группу.
- **Переименовать группу**: переименование группы.
- **Удалить**: удаление выбранной группы. Члены группы при этом из телефонной книги не удаляются.
- **Удалить все**: удаление всех групп.
- **Создать группу**: добавление новой группы.

### <span id="page-43-5"></span><span id="page-43-1"></span>**Моя визитка**

Это меню позволяет создать визитку и отправить ее.

#### **Сохранение визиток**

- > Введите информацию о контакте.
- > Откройте меню **Опции** и выберите пункт **Сохранить**.

#### **Функции визиток**

После сохранения визитки меню **Опции** включает следующие пункты:

- **Отправить визитку по**: отправка визитки как вложения формата данных через MMS, E-mail или Bluetooth.
- **Отправить номер по**: отправка выбранного номера через SMS, MMS или E-mail.
- **Изменить**: редактирование визитки.
- **Удалить визитку**: удаление визитки.

# <span id="page-43-2"></span>**Мой номер**

Это меню позволяет хранить свой номер телефона или присвоить имя каждому номеру. Внесенные здесь изменения не влияют на фактические абонентские номера, записанные на SIM-карте.

# <span id="page-43-3"></span>**Копировать на SIM**

Это меню позволяет скопировать все контакты из памяти телефона на SIM-карту.

Если для параметра **Отображать контакты** установлено значение **Телефон и SIM**, контакты будут отображаться в телефонной книге дважды. Это позволяет при необходимости удалить контакт из памяти телефона без нежелательных последствий.

# <span id="page-43-4"></span>**Копировать на телефон**

Это меню служит для копирования всех контактов с SIM-карты в память телефона.

# <span id="page-44-4"></span><span id="page-44-0"></span>**Удалить все**

Это меню позволяет удалить все контакты, хранящиеся в памяти телефона, на SIM-карте или в обоих местах, в зависимости от параметра **Отображать контакты**. *Примечание. Необходимо ввести пароль. На заводе-изготовителе устанавливается пароль 00000000. Изменить пароль*

*телефона можно с помощью меню Изменить пароль телефона.*

# <span id="page-44-1"></span>**Настройки контактов**

Это меню позволяет изменить настройки телефонной книги, используемые по умолчанию.

- **Режим поиска**: изменение порядка сортировки списка контактов.
- **Отображать контакты**: выбор места хранения контактов, записанных в телефонную книгу. Можно также указать область памяти, которая будет использована по умолчанию для хранения контактов.

# <span id="page-44-2"></span>**Состояние памяти**

Это меню служит для просмотра числа контактов, сохраненных в телефонной книге.

# <span id="page-44-3"></span>**Каталог сервисов**

Данное меню служит для просмотра списка телефонных номеров услуг, предоставляемых оператором мобильной связи, включая номера вызова служб экстренной помощи и справочной службы. Данное меню доступно, если SIM-карта поддерживает телефонные номера услуг.

Выберите нужную службу и нажмите клавишу **ОТПРАВИТЬ**.

# <sup>46</sup> **Журнал звонков**

Данное меню позволяет просматривать исходящие, входящие или пропущенные вызовы и продолжительность звонков.

Чтобы открыть это меню, в режиме ожидания нажмите клавишу **Да** и выберите пункт **Журнал звонков**.

#### <span id="page-45-2"></span><span id="page-45-1"></span><span id="page-45-0"></span>**Последние**

В этом меню отображаются последние исходящие, входящие и пропущенные вызовы.

#### **Доступ к журналу звонков**

- > Журнал звонков можно листать с помощью диска.
- > Для просмотра сведений о конкретном звонке выберите журнал звонков.
- > Для набора номера нажмите клавишу **ОТПРАВИТЬ**.

#### **Функции журнала звонков**

В журнале звонков меню **Опции** включает следующие пункты:

- **Свойства**: просмотр сведений о звонке.
- **Вызов**: набор номера.
- **Отправить сообщение**: отправка SMS- или MMS-сообщения на выбранный номер.
- **Вставить номер**: вставка выбранного номера на экран набора. Можно выбрать код зоны и набрать номер или изменить и сохранить его.
- **Добавить к новому контакту**: сохранение номера в телефонной книге.
- **Добавить к существующему контакту**: добавление номера к имеющейся записи в телефонной книге.
- <span id="page-45-9"></span>- **Удалить**: удаление записи журнала вызовов.
- **Удалить все**: удалить из журнала звонков все записи.

# <span id="page-45-8"></span><span id="page-45-3"></span>**Пропущенные**

В этом меню отображаются последние пропущенные вызовы.

# <span id="page-45-4"></span>**Исходящие**

Данное меню позволяет просмотреть последние исходящие вызовы.

# <span id="page-45-5"></span>**Входящие**

Данное меню позволяет просмотреть последние принятые вызовы.

# <span id="page-45-6"></span>**Удалить все**

Это меню позволяет очистить журнал звонков.

# <span id="page-45-7"></span>**Длительность вызова**

Данное меню позволяет просмотреть продолжительность исходящих и входящих звонков. Фактическая продолжительность разговоров, за которую оператор сети выставляет счет, может отличаться от этих данных.

*Примечание. Для сброса длительности вызова выберите в меню Опции пункт Сбросить все длительности вызовов.*

# <span id="page-46-1"></span><span id="page-46-0"></span>**Приложения** <sup>47</sup>

Можно получить дополнительную информацию об использовании встроенных функций телефона и дополнительных приложений.

Чтобы открыть это меню, в режиме ожидания нажмите клавишу **Да** и выберите пункт **Приложения**.

# <span id="page-46-2"></span>**Будильник**

Это меню позволяет настроить будильник, который поможет вам просыпаться по утрам и будет напоминать о предстоящих событиях.

#### **Установка будильника**

> Выберите будильник.

*Примечание. Для добавления нового будильника откройте меню Опции и выберите пункт Создать.*

- > Установка параметров будильника.
	- **Имя**: ввод имени будильника.
	- **Активация**: для активации будильника выберите опцию **Включено**.
	- **Время**: ввод времени подачи сигнала.
	- **Повтор**: выбор параметров повтора.
	- **Сигнал**: выбор звукового сигнала будильника.

*Примечание. Если в качестве мелодии будильника выбран список воспроизведения, во время подачи сигнала телефон должен быть включен, а громкоговоритель должен быть открыт. В противном случае телефон подаст сигнал, установленный по умолчанию.*

- **Автовключение**: настройка телефона на включение и подачу звукового сигнала при срабатывании будильника.
- > Выберите в меню **Опции** пункт **Сохранить**, чтобы установить будильник.

#### **Выключение будильника**

После подачи сигнала его можно выключить одним из следующих способов.

- Для выключения будильника выберите команду **Стоп**.
- Для приостановки будильника на 5 минут выберите пункт **Пауза**. Это можно сделать не более 5 раз.

#### **Отключение будильника**

- > Выберите в списке будильник, который хотите отключить.
- > Откройте меню **Опции** и выберите пункт **Выключить сигнал**.

# <span id="page-46-3"></span>**Мировое время**

Это меню позволяет узнать текущее время в других странах.

На экране с картой мира выберите нужный город. Для этого поворачивайте диск по часовой стрелке или против часовой стрелки. При перемещении линии времени между часовыми поясами на экране отображается текущие время и дата в выбранном часовом поясе.

# <span id="page-47-0"></span>**Калькулятор**

Данное меню предназначено для выполнения основных арифметических действий: сложения, вычитания, умножения и деления.

> Выберите на цифровой клавиатуре нужное число и нажмите клавишу **Да**.

Для ввода десятичной точки выберите соответствующий знак.

- > Нажмите на поле математических функций, расположенное в нижней части экрана, и выберите нужную функцию.
- > Введите второе число.
- > Для получения результата выберите знак «**=**» («равно»).

### <span id="page-47-1"></span>**Конвертер валют**

Это меню позволяет пересчитывать суммы из одной валюты в другую.

- > Выберите опцию **Единица** в поле сверху и с помощью диска укажите исходную валюту.
- > Выберите поле **Количество**.
- > Введите сумму, которую требуется пересчитать, и нажмите программную клавишу **Готово**.

Для вставки десятичной точки выбирайте соответствующий знак.

- > Выберите опцию **Единица** в нижнем поле и укажите валюту, в которую требуется пересчитать данную сумму.
	- Результат пересчета будет выведен на экран.

*Примечание. Курс валют можно изменить, выбрав в меню Опции пункт Установить валютный курс.*

# <span id="page-47-3"></span><span id="page-47-2"></span>**Диктофон**

Данное меню предназначено для записи голосовых напоминаний. Длительность голосового напоминания может достигать одного часа.

#### <span id="page-47-5"></span>**Запись и сохранение голосового напоминания**

- > Чтобы начать запись, нажмите клавишу **Да**.
- > Говорите в микрофон телефона.

Для приостановки записи выберите в меню **Опции** пункт **Приостановить запись**.

Для возобновления записи выберите в меню **Опции** пункт **Возобновить запись**.

> По окончании записи нажмите клавишу **Да**. Голосовое напоминание сохраняется автоматически.

### <span id="page-47-4"></span>**Воспроизведение голосовых напоминаний**

- > Сдвиньте заднюю часть телефона вверх, чтобы открыть громкоговоритель.
- > На экране голосового напоминания откройте меню **Опции** и выберите пункт **Переход к голосовым напоминаниям**.
- > Выберите голосовое напоминание. Начнется воспроизведение напоминания.
- Во время воспроизведения
- Для приостановки воспроизведения нажмите клавишу **Да**. Для возобновления воспроизведения снова нажмите клавишу **Да**.
- Чтобы изменить уровень громкости, поворачивайте диск по часовой стрелке или против часовой стрелки.
- Для остановки воспроизведения выберите в меню **Опции** пункт **Стоп**.

#### **Настройка голосовых напоминаний**

Перед началом записи можно задать ее длительность.

На экране голосового напоминания подменю **Настройки** меню **Опции** состоит из следующих пунктов:

- **Максимум (60 минут)**: запись голосового напоминания продолжительностью до 1 часа.
- **Для сообщений**: запись голосового напоминания для вложения в сообщение MMS.
- **Для E-mail**: запись голосового напоминания для добавления к сообщению электронной почты.

# <span id="page-48-0"></span>**Напоминания**

Создание напоминаний о важных событиях и управление ими.

#### **Ввод напоминания**

- > Откройте меню **Опции** и выберите пункт **Создать**.
- > Введите текст напоминания и нажмите программную клавишу **Готово** или выберите в меню **Опции** пункт **Готово**.

#### **Просмотр напоминаний**

Выберите напоминание из списка.

#### **Функции напоминаний**

В списке напоминаний меню **Опции** включает следующие пункты:

- **Просмотреть**: просмотр сведений о напоминании.
- **Создать**: создание напоминания.
- **Отправить по**: отправка напоминания через MMS, E-mail или Bluetooth.
- **Удалить**: удаление выбранного напоминания.
- **Удалить все**: удаление всех напоминаний.
- <span id="page-48-7"></span>- **Состояние памяти**: сведения об используемой карте памяти.

# <span id="page-48-1"></span>**Задания**

Это меню позволяет создавать задачи и управлять ими.

#### **Ввод задачи**

- > В меню **Опции** выберите пункт **Создать**.
- > Введите или измените следующие параметры.
	- **Имя**: ввод сведений о задаче.
	- **Дата**: ввод даты.
	- **Срок**: ввод даты выполнения задачи.
	- **Приоритет**: выбор уровня приоритета.
- > Для сохранения задачи выберите в меню **Опции** пункт **Сохранить**.

#### **Просмотр задач**

Задачи, отмеченные в списке значком , имеют высокий уровень приоритета. Значок «галочка» напротив задачи показывает, что задача выполнена.

Для просмотра задачи выберите ее и нажмите клавишу **Да**.

#### **Функции задач**

В списке задач меню **Опции** включает следующие пункты:

- **Просмотреть**: просмотр сведений о задаче.
- **Пометить выполненным** или **Отметить невыполненны**м: изменение состояния задачи.
- **Создать**: создание задачи.
- **Отправить по**: отправить задачу через MMS, E-mail или Bluetooth.
- **Удалить**: удалить выбранную задачу.
- **Удалить все**: удаление всех задач.
- <span id="page-48-6"></span>- **Состояние памяти**: сведения об используемой памяти.

# <span id="page-48-2"></span>**Медиаплеер**

С помощью медиаплеера можно воспроизводить видеозаписи, сохраненные в памяти телефона.

#### <span id="page-48-4"></span>**Сохранение видеофайлов в памяти телефона**

Телефон позволяет воспроизводить файлы форматов mp4, 3gp и wmv.

- Загрузка с помощью веб-браузера. ▶ стр[. 36](#page-35-0)
- Копирование с компьютера с помощью дополнительной программы Samsung PC Studio. См. Руководство пользователя Samsung PC Studio.
- Копирование с компьютера, используя телефон как съемный диск. ▶ стр[. 21](#page-20-6)
- Получение через активное соединение Bluetooth. ► стр[. 53](#page-52-2)
- Синхронизация с проигрывателем Windows Media, установленным на компьютере. ▶ стр[. 21](#page-20-7)

#### <span id="page-48-3"></span>**Воспроизведение видео**

- > Сдвиньте заднюю часть телефона вверх, чтобы открыть громкоговоритель.
- > Выберите папку **Видео**.
- > Выберите файл, который требуется воспроизвести. Запускается медиаплеер.
- > Во время воспроизведения используйте следующие кнопки:
	- Для приостановки или возобновления воспроизведения нажмите клавишу **Да**.
	- Нажмите и удерживайте значок «стрелка влево», чтобы пролистать файл назад.
	- Для пролистывания файла вперед нажмите и удерживайте значок «стрелка вправо».
	- Для регулировки громкости звука используйте диск.

#### <span id="page-48-5"></span>**Функции медиаплеера**

При воспроизведении видео меню **Опции** включает следующие пункты:

- **Пауза** или **Возобновить**: приостановка или возобновление воспроизведения.
- **Стоп**: остановка воспроизведения.
- **Отправить по**: отправка файла через MMS, E-mail или Bluetooth.
- **Удалить**: удаление файла.

# <sup>50</sup> **Настройки**

Это меню предназначено для настройки параметров телефона. С его помощью можно также восстановить настройки, заданные по умолчанию.

Чтобы открыть это меню, в режиме ожидания нажмите клавишу **Да** и выберите пункт **Настройки**.

# <span id="page-49-2"></span><span id="page-49-1"></span><span id="page-49-0"></span>**Время и дата**

Это меню позволяет изменять значения времени и даты для телефона.

- **Часовой пояс**: выбор часового пояса. Выберите город, соответствующий часовому поясу.
- <span id="page-49-9"></span>- **Летнее время**: учет перехода на летнее время в вашем часовом поясе.
- <span id="page-49-6"></span>- **Время**: ввод текущего времени с помощью диска.
- <span id="page-49-7"></span>- **Дата**: ввод текущей даты с помощью диска.
- **Формат времени**: выбор 12--часового или 24--часового представления времени с помощью диска.

# <span id="page-49-3"></span>**Телефон**

Многие функции телефона можно настроить в соответствии с личными предпочтениями.

#### <span id="page-49-13"></span><span id="page-49-8"></span>**Язык**

Данное меню используется для выбора языка отображаемого на дисплее текста.

#### <span id="page-49-10"></span>**Режим передачи**

<span id="page-49-12"></span><span id="page-49-11"></span>Это меню позволяет выбрать режим передачи данных (или режим USB), который будет использован для обмена данными между ПК и телефоном по интерфейсу USB.

- **Вручную**: режим передачи данных можно выбрать после подключения телефона к ПК. После подключения откройте меню **Опции** в режиме ожидания и выберите пункт **Подключение к ПК** → укажите режим.
- **PC Studio**: Использование программы Samsung PC Studio для синхронизации данных и передачи файлов мультимедиа с телефона на компьютер и наоборот.
- **MTP**: Режим передачи файлов мультимедиа можно использовать для передачи файлов, защищенных системой управления цифровым доступом Windows Media (WMDRM), непосредственно используя на телефоне лицензионные ключи BeoPlayer или проигрывателя Windows Media. Можно также получить новый ключ лицензии в случае окончания срока действия ключа для файлов, защищенных системой управления цифровым доступом (DRM).
- **Съемный диск**: телефон можно подключить к ПК в качестве съемного внешнего диска. Пользователи MAC для передачи файлов на телефон должны выбрать именно этот вариант.

#### <span id="page-49-5"></span>**Автодозвон**

Если эта функция включена, телефон в случае безуспешного вызова повторно набирает номер. Повторный набор может выполняться не более десяти раз.

#### <span id="page-49-4"></span>**Автоблокировка клавиш**

Это меню позволяет включить автоматическую блокировку клавиш при выключении дисплея.

# <span id="page-50-0"></span>**Дисплей**

Данное меню служит для изменения параметров настройки дисплея и подсветки.

- **Главный экран**: выбор элемента, отображаемого в режиме ожидания.
- <span id="page-50-7"></span>- **Яркость**: изменение яркости дисплея для различных условий освещения.
- <span id="page-50-3"></span>- **Подсветка**: выбор продолжительности подсветки дисплея.
- **Экономичный режим**: выбор промежутка времени, в течение которого дисплей остается в экономичном режиме после выключения подсветки. По истечении заданного промежутка времени дисплей выключается.

# <span id="page-50-1"></span>**Звуки**

Это меню позволяет настроить параметры звука в зависимости от предпочтений.

- <span id="page-50-8"></span>- **Мелодия звонка**: выбор мелодии звонка.
- <span id="page-50-5"></span>- **Громкость звонка**: выбор громкости звонка.
- **Тип мелодии**: выбор способа уведомления о входящих вызовах.

**Мелодия**: телефон звонит, используя выбранную мелодию.

**Вибрация**: телефон вибрирует, но не подает звуковой сигнал.

**Вибрация и мелодия**: телефон звонит и вибрирует одновременно.

**Без звука**: отключение звука звонка.

- <span id="page-50-9"></span>- **Мелодия сообщения**: выбор мелодии звонка для входящих сообщений.
- <span id="page-50-6"></span>- **Громкость сообщения**: установка громкости сигнала для входящих сообщений.
- **Тип сигнала**: выбор способа уведомления о входящих сообщениях.
- **Сигналы во время вызова**: во время вызова телефон подает сигнал при получении нового сообщения или наступлении времени, на которое установлен сигнал оповещения.
- <span id="page-50-11"></span>- **Режим без звука**: выбор сигнала об определенном событии, подаваемого телефоном в тихом режиме.

# <span id="page-50-2"></span>**Услуги сети**

Данное меню предназначено для доступа к услугам сети. Для получения сведений о доступных услугах обращайтесь к оператору мобильной связи.

#### <span id="page-50-10"></span><span id="page-50-4"></span>**Переадресация вызовов**

Эта услуга сети обеспечивает переадресацию входящих вызовов на номер, заданный пользователем.

- > Выберите тип вызовов, подлежащих переадресации.
- > Выберите вариант переадресации вызовов.
	- **Всегда**: переадресация всех вызовов.
	- **Если занято**: переадресация вызова в том случае, если вы отвечаете на другой вызов.
	- **Если нет ответа**: переадресация пропущенных вызовов.
	- **Если недоступен**: переадресация вызовов в том случае, если ваш телефон выключен или находится вне зоны обслуживания оператора мобильной связи.
	- **Отменить все**: отмена всех вариантов переадресации.
- > В верхнем поле выберите опцию **Включено**. Для отключения переадресации выберите опцию **Выключено**.
- > Выберите поле **Переадресация на**.
- > Введите номер, на который следует переадресовывать вызовы, и нажмите программную клавишу **Готово**.
- > Если была выбрана опция **Если нет ответа**, перейдите в поле **Время ожидания** и укажите промежуток времени, в течение которого сеть должна ожидать переадресации вызова.
- > Выберите в меню **Опции** пункт **Сохранить**.

#### <span id="page-51-4"></span>**Запреты вызовов**

Эта сетевая услуга позволяет ограничить выполнение вызовов.

- > Выберите тип вызовов, подлежащих запрету.
- > Выберите вариант запрета вызовов.
	- **Все исходящие**: запрет всех исходящих вызовов.
	- **Исх. междун. вызовы**: запрет международных вызовов.
	- **Междунар. кр. дом**: в период пребывания за границей разрешены только вызовы в пределах страны пребывания и вызовы в родную страну абонента.
	- **Все входящие**: запрет входящих вызовов.
	- **Входящ. при роуминге**: запрет входящих вызовов при использовании телефона за рубежом.
	- **Отменить все**: отмена всех видов запрета вызовов.
- > В верхнем поле выберите опцию **Включено**. Для снятия запрета вызовов выберите опцию **Выключено.**
- > Выберите поле **Пароль**.
- <span id="page-51-7"></span>> Введите пароль запрета вызовов, полученный от оператора мобильной связи, и нажмите программную клавишу **Готово**.
- > Выберите в меню **Опции** пункт **Сохранить**.

#### <span id="page-51-5"></span><span id="page-51-1"></span>**Ожидание вызова**

Эта услуга сети информирует абонента о поступлении нового вызова во время текущего вызова.

- > Выберите тип вызовов, к которым должна применяться функция ожидания вызова.
- > Выберите опцию **Включено**. Чтобы отменить ожидание вызова, выберите опцию **Выключено**.

#### <span id="page-51-3"></span>**Выбор сети**

<span id="page-51-8"></span>Эта услуга позволяет автоматически или вручную выбирать сеть, используемую при роуминге за пределами домашней зоны обслуживания.

Выбор любой другой сети, кроме домашней, возможен только при наличии действующего соглашения о роуминге между операторами этих сетей.

#### <span id="page-51-6"></span>**Номер абонента**

Данная услуга позволяет запретить отображение вашего номера на телефоне абонента, которому вы звоните. Если выбрана опция **По умолчанию**, телефон будет использовать настройки, заданные сетью. *Примечание. Некоторые сети не позволяют пользователям изменять этот параметр.*

#### <span id="page-51-9"></span>**Голосовая почта**

Это меню позволяет изменить номер сервера голосовой почты.

*Примечание. Для доступа к сообщениям голосовой почты необходимо ввести номер соответствующего сервера. Номер сервера голосовой почты можно получить у оператора мобильной связи.*

#### <span id="page-51-2"></span>**Выбор диапазона**

Для отправки и приема вызовов телефон должен быть зарегистрирован в одной из доступных сетей. Данный телефон обеспечивает возможность работы в сетях GSM 1900, GSM 900 или 1800, а также UMTS.

Используемый по умолчанию диапазон зависит от страны, в которой был приобретен телефон. При поездках за границу не забывайте переключаться на соответствующий диапазон.

# <span id="page-51-0"></span>**Bluetooth**

Технология Bluetooth позволяет осуществлять беспроводные подключения к другим устройствам Bluetooth и обмениваться с ними данными, говорить по громкой связи и управлять телефоном дистанционно.

Технология Bluetooth обеспечивает бесплатное беспроводное подключение между электронными устройствами, поддерживающими эту технологию и находящимися друг от друга на расстоянии не более 10 метров. Поскольку такие устройства взаимодействуют посредством радиоволн, они не обязательно должны находиться в пределах прямой видимости по отношению друг к другу.

#### *Замечание.*

- *- Если между взаимодействующими устройствами находятся препятствия, дальность действия может уменьшиться.*
- *- Не рекомендуется использовать подключение с помощью Bluetooth одновременно с мультимедийными средствами, такими как диктофон или камера, и наоборот.*
- *- Некоторые устройства, особенно устройства, не испытанные и не одобренные Bluetooth SIG, могут быть несовместимы с телефоном.*

#### <span id="page-51-10"></span>**Настройка Bluetooth**

Меню **Bluetooth** содержит следующие пункты.

- **Включить** или **Выключить**: включение и выключение функции Bluetooth.
- **Мои устройства**: поиск устройств Bluetooth, к которым можно выполнить подключение.
- **Видимость телефона**: предоставление доступа к телефону другим устройствам Bluetooth.
- **Имя моего телефона**: назначение телефону имени устройства Bluetooth, которое будет отображаться на других устройствах.
- **Безопасный режим**: запрос подтверждения при доступе к данным, выполняемом с других устройств.
- **Сервисы Bluetooth**: список доступных сервисов Bluetooth.

# <span id="page-52-1"></span>**Поиск и связывание с устройством Bluetooth.**

- > Для включения функции Bluetooth выберите в меню **Bluetooth** пункт **Включить**.
- > Выберите **Мои устройства**.
- > Выберите **Новый поиск**.

После завершения поиска появится список устройств, к которым можно выполнить подключение. Следующие значки указывают тип устройства.

- $\mathbf{P}_{\text{BS}}$  Мобильный телефон
- **Q**<sub>Es</sub> Компьютер
- $\mathbb{G}_{\mathbb{B}}$  Стереогарнитура

**Прав Устройство громкой связи** 

- $\mathbf{P}_{\text{RS}}$  KNK
- Принтер

**Пря Неизвестное устройство** 

Цвет значка Bluetooth указывает на состояние устройства:

серый — несоединенные устройства;

синий — соединенные устройства;

красный — устройства, в данный момент подключенные к телефону.

- > Выберите устройство.
- $>$  Введите PIN-код Bluetooth и выберите  $\checkmark$ . Этот код используется только один раз, и запоминать его необязательно.

Когда владелец другого устройства введет такой же код, соединение будет установлено.

*Примечание. Некоторые устройства, особенно гарнитуры и комплекты громкой связи, могут иметь фиксированный PIN-код Bluetooth, например 0000. В таком случае необходимо ввести этот код.*

#### **Функции устройства**

Выберите нужное устройство в списке связанных устройств и откройте меню **Опции**, чтобы получить доступ к следующим функциям:

- **Подключиться** или **Отключиться**: подключение гарнитуры или комплекта громкой связи или завершение сеанса связи с выбранным устройством.
- **Просмотреть файлы**: поиск данных на других устройствах и импорт этих данных непосредственно в телефон.
- **Список услуг**: открытие списка сервисов Bluetooth для выбранного устройства.
- **Переименовать**: изменение имени устройства.
- **Авторизовать устройство** или **Снять авторизацию**: данный параметр определяет, будет ли запрашиваться разрешение при подключении к телефону какого-либо устройства.
- **Удалить**: удаление выбранного устройства из списка.
- **Удалить все**: удаление всех устройств из списка устройств.

#### <span id="page-52-3"></span>**Отправка данных через Bluetooth**

- > Активируйте функцию Bluetooth.
- > Выберите такое приложение, как **Телефонная книга**, **Мои файлы**, **Органайзер**, **Напоминания** или **Задания**, в котором хранятся требуемые данные.
- > Перейдите к нужному объекту.
- > Откройте меню **Опции** и выберите опцию отправки → **Bluetooth**.
- > Чтобы передать запись телефонной книги, выберите данные, которые нужно отправить.
- > Найдите и выберите устройство.
- > При необходимости введите PIN-код Bluetooth, необходимый для связывания, и выберите $\checkmark$ .

#### <span id="page-52-2"></span><span id="page-52-0"></span>**Получение данных через Bluetooth**

Для получения данных через Bluetooth необходимо активировать функцию Bluetooth в телефоне и включить видимость телефона для других устройств.

- > Если данные присланы неавторизованным устройством Bluetooth, выберите опцию **Да**, чтобы разрешить устройству доступ к вашему телефону.
- > Для получения данных выберите опцию **Да**.

# <span id="page-53-0"></span>**Безопасность**

Это меню служит для защиты телефона от несанкционированного использования.

*Примечание. При вводе ошибочного кода PIN или PIN2 три раза подряд SIM-карта блокируется. Чтобы разблокировать ее, необходимо ввести персональный код PUK (Personal Unblocking Key) или PUK2. Эти коды предоставляются оператором сети.*

### **Проверка PIN**

PIN-код длиной от 4 до 8 цифр защищает SIMкарту от несанкционированного использования. Если эта функция активирована, PIN-код необходимо вводить при каждом включении телефона.

#### <span id="page-53-10"></span>**Изменить PIN**

Это меню позволяет изменить PIN-код. Для использования данной функции необходимо включить функцию проверки PIN-кода.

#### <span id="page-53-4"></span>**Блокировка телефона**

Эта функция позволяет блокировать телефон для предотвращения его несанкционированного использования.

Если активирована функция блокировки телефона, при каждом включении необходимо вводить пароль телефона длиной от 4 до 8 цифр.

*Примечание. На заводе-изготовителе устанавливается пароль 00000000. Изменить пароль телефона можно с помощью меню Изменить пароль телефона.*

#### <span id="page-53-9"></span><span id="page-53-8"></span><span id="page-53-3"></span>**Изменить пароль телефона**

Данное меню служит для изменения пароля телефона.

#### <span id="page-53-7"></span><span id="page-53-5"></span>**Личное**

Это меню служит для блокировки всех функций меню телефона, кроме функций вызова.

При включении этой функции для доступа к функциям меню необходим ввод пароля телефона.

#### <span id="page-53-6"></span>**Блокировка SIM**

Функция блокировки SIM-карты позволяет запретить работу телефона с другой SIMкартой путем установки кода блокировки SIMкарты. Для использования другой SIM-карты необходимо ввести код блокировки SIM-карты.

# <span id="page-53-2"></span><span id="page-53-1"></span>**Настройки подключения**

Данное меню служит для создания и изменения профилей, содержащих параметры соединения телефона с сетью. Эти параметры необходимы для использования веб-браузера, а также для отправки MMS-сообщений и сообщений электронной почты.

*Примечание. По умолчанию телефон настроен для подключения к сети. При изменении данных параметров без предварительной консультации с оператором мобильной связи могут возникать сбои при работе с веб-браузером, MMSсообщениями и сообщениями электронной почты.*

#### **Создание профиля**

- > Выберите команду **Создать**. Если профиль был ранее сохранен, выберите в меню **Опции** пункт **Создать**.
- > Укажите параметры профиля.
	- **Имя**: ввод имени профиля.
	- **Точка доступа**: изменение имени точки доступа, используемой для заданного адреса шлюза сети GPRS.
	- **Проверка подлинности**: выбор используемого типа аутентификации.
	- **Логин**: ввод имени пользователя.
	- **Пароль**: ввод пароля пользователя.
	- **Протокол**: выбор протокола: **HTTP**, **WAP** или **Другой**.
	- **Домашняя страница**: URL-адрес домашней веб-страницы.
	- **Адрес шлюза**: (только для протокола WAP) ввод адреса шлюза прокси-сервера.
	- **Адрес прокси** и **Порт**: (только для протокола HTTP) задание адреса и порта прокси-сервера.
	- **Защищенное соединение**: (только для протокола WAP) включение/выключение режима защищенного соединения.
	- **Время ожидания (с)**: период времени, после которого сеть отключается, если не выполнялся обмен данными.
	- **Статический IP-адрес**: задается, если IPадрес вводится вручную. См. параметр IPадрес телефона. Если вы хотите, чтобы IP-адрес автоматически назначался сервером, выберите опцию **Выключено**.
	- **Локальный IP-адрес**: ввод IP-адреса, полученного от оператора мобильной связи (если была выбрана опция **Статический IP-адрес**).
- **Статический DNS**: задается, если вы хотите вручную вводить адрес DNS, см. опцию Сервер1. Чтобы адрес автоматически назначался сервером, выберите опцию **Выключено**.
- **Сервер 2**: ввод адреса DNS, если была выбрана опция **Статический DNS**.
- **Класс трафика**: выбор класса трафика.
- > Для сохранения профиля выберите в меню **Опции** пункт **Сохранить**.

#### **Функции профиля**

Меню **Опции** включает следующие пункты:

- **Редактировать**: изменение профиля.
- **Создать**: добавление нового профиля.
- **Удалить**: удаление выбранного профиля.
- **Удалить все**: удаление всех профилей.

# <span id="page-54-0"></span>**Лицензии DRM**

Данное меню позволяет управлять лицензионными ключами, приобретенными для активации мультимедийных файлов, заблокированных DRM-системами.

Меню **Опции** включает следующие пункты:

- **Воспроизвести**/**Просмотреть**: открытие соответствующего объекта.
- **Удалить**: удаление выбранного лицензионного ключа.
- **Удалить все**: удаление лицензионных ключей.
- **Свойства**: просмотр свойств лицензионного ключа.

# <span id="page-54-1"></span>**Настройки памяти**

Это меню позволяет узнать количество памяти, используемой для хранения данных, и очистить память.

# <span id="page-54-3"></span><span id="page-54-2"></span>**Программный сброс**

Данное меню позволяет одновременно сбросить все настройки телефона.

- > Выберите **Да**.
- $>$  Введите пароль телефона и выберите  $\checkmark$ . *Примечание. На заводе-изготовителе устанавливается пароль 00000000. Этот пароль можно изменить.[стр](#page-53-3). 54*

Телефон включается и выключается автоматически.

# <sup>56</sup> **Услуги SIM**

Для доступа к этому меню нажмите клавишу **Да** в режиме ожидания и выберите пункт **Услуги SIM**.

<span id="page-55-1"></span><span id="page-55-0"></span>Это меню доступно при использовании SIMкарты с поддержкой меню SIM Application Toolkit и дополнительных услуг, таких как новости, погода, спорт, развлечения и протокол обнаружения сервисов. Доступные сервисы могут меняться в зависимости от планов оператора мобильной связи.

Дополнительные сведения см. в инструкции к SIM-карте или обращайтесь к оператору мобильной связи.

# <span id="page-56-1"></span><span id="page-56-0"></span>**Устранение неполадок** 57

Чтобы не тратить время и деньги на ненужные звонки в службу технической поддержки, советуем вам прочитать следующий раздел, прежде чем обращаться к специалистам по технической поддержке.

#### **При включении телефона на его экране могут появиться следующие сообщения:**

«Вставьте SIM-карту»

- Убедитесь, что SIM-карта установлена правильно.
- «Пароль»
- Включена функция автоблокировки. Чтобы пользоваться телефоном, необходимо ввести пароль.

«PIN-код»

- Телефон используется первый раз. Необходимо ввести PIN-код, поставляемый с SIM-картой.
- Включена функция проверки PIN. При каждом включении необходимо вводить PINкод. Для отключения этой функции используйте меню **Проверка PIN**.

«PUK-код»

- SIM-карта заблокирована, т.к. был трижды введен неверный PIN-код. Введите PUK-код, полученный от оператора мобильной связи.

#### **Появилось сообщение «Нет услуги» или «Сбой сети».**

- Произошел разрыв соединения с сетью. Возможно, вы находитесь в зоне слабого сигнала. Перейдите в другое место и повторите попытку.
- Вы пытаетесь получить доступ к функции, не входящей в список услуг оператора мобильной связи. Обратитесь к оператору мобильной связи.

#### **Вы ввели номер, но он не был набран.**

- Убедитесь, что вы нажали клавишу **ОТПРАВИТЬ**.
- Убедитесь, что вы подключились к нужной вам сети.
- Убедитесь, что на вашем телефоне не был установлен запрет на вызовы.

#### **До вас не могут дозвониться**

- Убедитесь, что телефон включен. (Нажмите клавишу **ЗАВЕРШИТЬ** и удерживайте более секунды.)
- Убедитесь, что вы пытаетесь подключиться к правильной сети.
- Убедитесь, что на телефоне не установлен запрет на входящие звонки.

#### **Вас не слышат на другом конце линии**

- Убедитесь, что ваш микрофон включен.
- Убедитесь, что вы держите телефон достаточно близко ко рту. Микрофон расположен в нижней части телефона.

**Телефон подает характерные звуковые сигналы, а на его дисплее мигает сообщение «Аккумулятор разряжен»**

- Аккумулятор телефона недостаточно заряжен. Зарядите аккумулятор.

#### **Низкое качество звука при разговоре.**

- Проверьте силу сигнала на дисплее (значок **Y**<sub>ull</sub>]). Количество полосок индикатора показывает силу сигнала, от сильного  $(\Psi_{\text{full}})$  до слабого  $(\Psi)$ .
- Попробуйте немного переместить телефон, а в помещении подойдите ближе к окну.

#### **При выборе записи телефонной книги не набирается номер**

- Используйте меню **Контакты**, чтобы убедиться, что в памяти телефона был сохранен верный номер.
- При необходимости сохраните номер заново.

### **Аккумулятор не заряжается как следует, или телефон иногда выключается.**

- Протрите чистой мягкой тканью используемые для зарядки контакты телефона и батареи.

### **ОБРАТИТЕСЬ В ЦЕНТР ТЕХНИЧЕСКОЙ ПОДДЕРЖКИ**

Если попытки самостоятельного решения проблемы не привели к успеху и у вас остались проблемы с телефоном, обратитесь к местному распространителю, к местному дилеру Bang & Olufsen или в сервисный центр Samsung. Предварительно запишите следующие данные.

- Номер модели телефона
- Серийный номер телефона
- Точное описание неполадки

# <span id="page-58-1"></span><span id="page-58-0"></span>**Охрана** <sup>59</sup> **здоровья и техника безопасности**

#### **Информация о сертификации SAR**

Данный телефон удовлетворяет требованиям Евросоюза (ЕС), относящимся к допустимым уровням излучения радиоволн.

Мобильный телефон является приемником и передатчиком радиосигналов. Он сконструирован и изготовлен с учетом предельно допустимых уровней излучения радиочастотной (РЧ) энергией, рекомендованных Советом ЕС. Эти ограничения являются составной частью общих директив и определяют допустимые уровни ЭМИ для человека. Данные директивы были разработаны независимыми научными организациями на основании систематического изучения и тщательной проверки результатов научных исследований. Предельные уровни ЭМИ, которые приводятся в составе общих директив, не превышают безопасного уровня для человека, независимо от его возраста и состояния здоровья.

Для определения уровня излучения, возникающего при работе мобильного телефона, используется единица измерения, называемая удельным коэффициентом поглощения (SAR). Рекомендуемое ЕС предельное значение коэффициента SAR составляет 2.0 Вт/кг.\*

Максимальное значение SAR для данной модели телефона составляет 0.245 Вт/кг.

Измерения коэффициента SAR выполняются в стандартном рабочем положении телефона в режиме максимальной мощности передатчика, указанной в технических характеристиках, во всех диапазонах рабочих частот. Измерение коэффициента SAR выполняется при максимальной мощности, поэтому фактическое значение уровня SAR для работающего телефона может оказаться значительно ниже. Конструкция телефона предусматривает возможность работы при нескольких различных уровнях мощности, а это позволяет использовать минимальную мощность, достаточную для установки соединения с сетью.

В общем случае, чем ближе к антенне базовой станции находится телефон, тем меньше мощность излучаемого телефоном сигнала.

Перед тем как новая модель телефона поступает в продажу, она проходит проверку на соответствие Директиве Совета Европы R&TTE. Одним из основных требований этой директивы является положение о защите здоровья и безопасности пользователя телефона и находящихся рядом с ним лиц.

#### <span id="page-58-2"></span>**Меры предосторожности при эксплуатации аккумуляторов**

- Запрещается использовать неисправные зарядные устройства и аккумуляторы.
- Аккумуляторы следует использовать только по их прямому назначению.
- Если телефон находится недалеко от базовой станции, он потребляет меньше энергии. Время работы в режиме разговора и ожидания очень сильно зависит от силы сигнала сотовой сети и параметров, установленных оператором сети.
- Время зарядки аккумулятора зависит от остаточного уровня заряда, а также от типа аккумулятора и зарядного устройства. Аккумулятор можно заряжать и разряжать сотни раз, однако при этом он постепенно изнашивается. При значительном сокращении продолжительности работы аккумулятора следует приобрести новый аккумулятор.
- Если полностью заряженный аккумулятор не использовать в работе, он со временем разряжается.
- Используйте только аккумуляторы, рекомендуемые Samsung или Bang & Olufsen, и заряжайте аккумулятор только с помощью рекомендуемых зарядных устройств. Неиспользуемое зарядное устройство следует отключать от электрической сети. Не следует оставлять аккумулятор подключенным к зарядному устройству на срок более недели, поскольку избыточная зарядка может сократить срок службы аккумулятора.
- Слишком высокая или слишком низкая температура оказывает негативное влияние на емкость аккумулятора, поэтому аккумулятор может требовать предварительного охлаждения или нагрева.

<sup>\*</sup> Предельный уровень SAR для мобильных телефонов общего назначения составляет 2.0 Вт/кг с усреднением по десяти граммам ткани тела человека. Этот стандарт предусматривает значительный запас по безопасности, что служит дополнительной мерой защиты населения с учетом максимального разброса измерений. Значения SAR зависят от государственных стандартов и нормативов, а также от частотных диапазонов сетей.

- Не оставляйте аккумулятор в слишком холодных или жарких местах, поскольку это может привести к уменьшению времени работы или срока службы аккумулятора. Рекомендуется хранить аккумулятор при комнатной температуре. Чрезмерно нагретый или охлажденный аккумулятор может стать причиной временной неработоспособности телефона даже в том случае, если аккумулятор полностью заряжен. Литий-ионные аккумуляторы особенно чувствительны к температурам ниже 0°C (32°F).
- Оберегайте аккумуляторы от короткого замыкания. Случайное короткое замыкание может произойти, если запасной аккумулятор находится рядом с каким-либо металлическим предметом (например, монетой, скрепкой или авторучкой). Металлический предмет может замкнуть накоротко плюсовой и минусовой выводы аккумулятора (металлические полоски на его поверхности). Например, не следует класть запасной аккумулятор в сумку или в карман, если там находятся металлические предметы. Короткое замыкание выводов может вызвать повреждение аккумулятора либо объекта, вызвавшего короткое замыкание.
- Утилизация отслуживших аккумуляторов осуществляется в соответствии с требованиями местного законодательства. Обязательно утилизируйте аккумуляторы. Запрещается уничтожать аккумуляторы путем сжигания.

#### <span id="page-59-0"></span>**Безопасность дорожного движения**

Мобильный телефон обеспечивает замечательную возможность голосового общения почти в любом месте и в любое время. Однако наряду с преимуществами владельцы мобильных телефонов имеют важные обязанности, которые необходимо выполнять.

Во время вождения автомобиля водитель в первую очередь должен следить за дорогой. При использовании телефона за рулем автомобиля следуйте требованиям законодательства, принятым в соответствующей области или стране.

#### **Условия эксплуатации**

Помните о необходимости соблюдения любых особых предписаний, действующих в той или иной стране или области, и обязательно выключайте телефон везде, где его использование запрещено, может вызывать помехи или создает угрозу безопасности.

Перед подключением телефона или любой его дополнительной принадлежности к другому устройству следует ознакомиться с подробными инструкциями по безопасности в руководстве по эксплуатации этого устройства. Не подключайте к телефону не предназначенные для этого устройства.

Как и при пользовании другими радиопередающими устройствами мобильной связи, пользователям рекомендуется для обеспечения эффективной работы оборудования и безопасности при разговоре по телефону держать его в обычном рабочем положении.

#### **Электронные устройства**

Большая часть современных электронных устройств защищена от воздействия радиочастотного излучения. Однако некоторые электронные приборы не имеют такой защиты. Для выяснения предусмотренных возможностей обращайтесь к изготовителю.

#### **Кардиостимуляторы**

Согласно рекомендациям изготовителей кардиостимуляторов, во избежание возникновения помех расстояние между мобильным телефоном и кардиостимулятором должно быть не менее 15 см. Эти рекомендации согласуются с результатами независимых исследований и совпадают с рекомендациями Института исследований беспроводных технологий. При появлении малейших признаков возникновения помех немедленно выключите телефон.

#### **Слуховые аппараты**

Некоторые цифровые радиотелефоны могут создавать помехи в работе слуховых аппаратов. В случае возникновения таких помех проконсультируйтесь с изготовителем слуховых аппаратов.

#### **Прочее медицинское оборудование**

С вопросами о защите медицинского оборудования от внешнего радиочастотного излучения обращайтесь к изготовителю соответствующего оборудования.

Возможно, необходимую информацию сможет предоставить ваш врач.

Выключайте телефон в учреждениях здравоохранения, где это предусмотрено правилами внутреннего распорядка.

#### **Автомобили**

Радиочастотные сигналы могут оказывать неблагоприятное воздействие на неправильно установленные или не имеющие соответствующего экранирования электронные системы автомобиля. По этим вопросам обращайтесь к изготовителю своего автомобиля или к его представителю.

Следует также проконсультироваться у изготовителя любого устанавливаемого в автомобиль дополнительного оборудования.

#### **Указатели в общественных местах**

Необходимо выключать мобильный телефон в любых общественных местах, где пользование такими телефонами запрещено соответствующими указателями.

#### **Потенциально взрывоопасные среды**

В потенциально взрывоопасной среде обязательно выключите телефон и строго соблюдайте все указания и инструкции. Искрообразование в таких местах может привести к пожару или взрыву, чреватому травмами или даже гибелью людей.

Настоятельно рекомендуется выключать телефон на автозаправочных станциях (станциях технического обслуживания). Кроме того, необходимо соблюдать ограничения на использование радиооборудования на топливных складах (на объектах хранения и распределения топлива), на химических предприятиях и в местах выполнения взрывных работ.

Потенциально взрывоопасная среда встречается довольно часто, но не всегда имеет четкие признаки или маркировку. Примерами такой среды являются подпалубные помещения на судах, хранилища химических веществ и установки по их переработке, автомобили с использованием сжиженного горючего газа (например, пропана или бутана), помещения и зоны с загрязнением воздуха химическими парами или пылью (например, песчинками, металлической пылью или взвесями), а также любые другие места, где обычно рекомендуется выключать автомобильные двигатели.

#### <span id="page-60-0"></span>**Экстренные вызовы**

Работа данного телефона, как и любого мобильного телефона, связана с использованием радиосигналов, с передачей по сетям стационарной и беспроводной связи и с реализацией программируемых пользователями функций, что не может гарантировать успешного соединения при любых обстоятельствах. Это означает, что в случае особо важных соединений (например, при вызове скорой медицинской помощи) нельзя надеяться только на мобильный телефон.

Следует помнить, что отправка или прием вызовов возможны при условии, что телефон включен и находится в зоне обслуживания сотовой сети с достаточной силой сигнала. Вызов службы экстренной помощи обеспечивается не во всех сотовых сетях, а также может оказаться невозможным при пользовании некоторыми сетевыми услугами и/или функциями мобильного телефона. Дополнительную информацию можно получить у поставщика услуг сотовой сети.

Выполнение экстренного вызова.

- > Включите телефон.
- > Введите местный номер службы экстренной помощи. Номера службы экстренной помощи различны в разных регионах.
- > Нажмите клавишу **ОТПРАВИТЬ**.

Для выполнения экстренного вызова может потребоваться отключить некоторые функции (например, функцию запрета вызовов). Дополнительная информация приведена в данном руководстве, либо ее можно получить у поставщика услуг сотовой сети.

#### **Общие предостережения**

- **Повреждения, требующие обслуживания**. Отсоедините телефон от электрической сети и пригласите для его обслуживания представителя авторизованной технической службы или поставщика в следующих случаях:
- На телефон была пролита жидкость или упал тяжелый предмет.
- Телефон намок под дождем или попал в воду.
- Телефон упал или был поврежден.
- Имеются заметные следы перегрева.
- Телефон не работает в обычном режиме, даже если вы следуете инструкции.
- **Берегите телефон от воздействия высоких температур**. Изделие следует держать на расстоянии от источников тепла, таких как радиаторы, нагреватели, печи или другие источники тепла (включая усилители).
- **Берегите от воздействия влаги**: Никогда не используйте изделие там, где оно может намокнуть.
- **Не вставляйте посторонние предметы в изделие**. Никогда не помещайте посторонние предметы в щели в корпусе или другие отверстия изделия. Щели и отверстия предназначены для вентиляции. Их нельзя блокировать или закрывать.
- **Монтаж дополнительных аксессуаров**. Не используйте телефон на неустойчивом столе, тележке, подставке, штативе или кронштейне. Любые монтажные работы с телефоном должны выполняться согласно инструкциям изготовителя с использованием монтажных аксессуаров, рекомендованных изготовителем.
- **Избегайте ненадежной установки**: Не располагайте телефон на неустойчивой основе.
- **Используйте только рекомендованное оборудование**. Данный телефон следует использовать только с персональными компьютерами и дополнительным оборудованием, определенным как подходящее для использования с данным устройством.
- **Регулировка громкости**. Уменьшайте громкость перед использованием наушников или других устройств воспроизведения звука.
- **Чистка**: Перед чисткой отключайте телефон от сети переменного тока. Не используйте чистящие жидкости или аэрозоли. Используйте для чистки телефона мягкую ткань, НИКОГДА не используйте воду для чистки телефона, дисплея и других его частей.

### **Прочая важная информация по технике безопасности**

- К установке телефона в автомобиле и его техническому обслуживанию допускается только специально обученный персонал. Нарушение правил установки и технического обслуживания может создать угрозу безопасности и привести к аннулированию гарантии на телефон.
- Регулярно проверяйте надежность крепления и работоспособность оборудования беспроводной связи в автомобиле.
- Не храните и не перевозите горючие жидкости, газы или взрывчатые вещества вместе с телефоном, его компонентами или принадлежностями.
- Владельцам автомобилей, оснащенных воздушной подушкой безопасности, следует помнить, что воздушная подушка наполняется газом под высоким давлением. Не помещайте никаких предметов, включая стационарное или переносное оборудование беспроводной связи, над воздушной подушкой или в зоне ее раскрытия. Неправильная установка оборудования беспроводной связи может привести к серьезным травмам в случае срабатывания воздушной подушки.
- Выключите телефон перед посадкой в самолет. Использование мобильного телефона в самолете является опасным и запрещено законом, поскольку это может вызвать сбои в работе систем самолета.
- Нарушение этих требований может повлечь за собой временное или постоянное лишение нарушителя права на услуги телефонной сети, судебное преследование либо обе меры одновременно.

#### <span id="page-61-0"></span>**Уход и техническое обслуживание**

Данный телефон разработан и изготовлен с использованием самых последних достижений техники и требует осторожного обращения. Следуйте приведенным ниже рекомендациям — это позволит выполнить все условия предоставления гарантии и обеспечит длительную и безотказную работу изделия.

- Храните телефон, все его компоненты и аксессуары в месте, недоступном для детей и домашних животных, во избежание случайного попадания мелких деталей в дыхательные пути или повреждения телефона.
- Оберегайте телефон и принадлежности от влаги. Атмосферные осадки, влага и жидкости содержат минеральные частицы, вызывающие коррозию электронных схем.
- Не берите телефон влажными руками. Это может вызвать поражение электрическим током или повреждение телефона.
- Не используйте и не храните телефон в запыленных или загрязненных помещениях. Это может вызвать повреждение подвижных частей телефона.
- Не храните телефон при повышенной температуре. Высокая температура может привести к сокращению срока службы электронных устройств и вызвать деформацию или оплавление пластмассовых деталей.
- Не храните телефон при пониженной температуре. При повышении температуры телефона (до нормальной температуры) возможна конденсация влаги внутри телефона, что вызывает повреждение электронных плат.
- Оберегайте телефон от падений, ударов и тряски. Неосторожное обращение может привести к поломке внутренних печатных плат.
- Не пользуйтесь для чистки телефона агрессивными химикатами, растворителями для химической чистки и сильными моющими средствами. Протирайте его поверхности мягкой тканью.
- Не раскрашивайте телефон. Краска может засорить подвижные узлы и нарушить их нормальную работу.
- Не помещайте телефон на нагревательные приборы (на плиту или на радиатор отопления) и не кладите его внутрь таких приборов, как микроволновая печь. При перегреве телефон может взорваться.
- В случае попадания воды внутрь телефона или на аккумулятор индикатор наличия влаги в телефоне меняет свой цвет. В таких случаях гарантия изготовителя на любой последующий ремонт телефона немедленно прекращается независимо от срока действия гарантии.
- При нарушении нормальной работы телефона, аккумулятора, зарядного устройства или других принадлежностей обращайтесь в ближайший специализированный центр обслуживания. Персонал центра окажет помощь и выполнит все необходимые работы.

# <span id="page-62-0"></span>**Алфавитный указатель** 63

#### **А**

Автоблокировка клавиш • [50](#page-49-4) Автодозвон • [50](#page-49-5) Аккумулятор зарядка • [11](#page-10-1) меры предосторожности • [59](#page-58-2) установка • [11](#page-10-2) Архив сообщения • [33](#page-32-0)

# **Б**

Безопасность дорожного движения • [60](#page-59-0) Безопасность, вызовы • [54](#page-53-0) Безопасность, сведения • [4,](#page-3-0) [59](#page-58-0) Блокировка телефон • [54](#page-53-4) функции меню • [54](#page-53-5) SIM-карта • [54](#page-53-6) Браузер, Интернет • [36](#page-35-4) Будильник • [47](#page-46-2)

### **В**

Веб-браузер, доступ • [36](#page-35-5) Видео воспроизведение • [42](#page-41-3) удаление • [42](#page-41-4) Визитка • [44](#page-43-1) Включение и выключение микрофон • [27](#page-26-0) тональные сигналы клавиатуры • [27](#page-26-1) Время подсветки, установка • [51](#page-50-3) Время, установка • [50](#page-49-6) Входящие вызовы • [46](#page-45-5) Входящие, сообщения электронная почта • [31](#page-30-0) SMS и MMS-сообщения • [30](#page-29-1) Выбор диапазона • [52](#page-51-2) Выбор сети • [52](#page-51-3) Вызовы выполнение • [25](#page-24-5) запрет • [52](#page-51-4) ожидание • [52](#page-51-5) ответ • [25](#page-24-6) отклонение • [25](#page-24-7) переадресация • [27,](#page-26-2) [51](#page-50-4) повторный набор • [25](#page-24-8) удержание • [26](#page-25-3) Выключение микрофон • [27](#page-26-0)

тональные сигналы клавиатуры • [27](#page-26-3)

**Г**

Голосовые напоминания воспроизведение • [48](#page-47-4) запись • [48](#page-47-5) Громкость мелодия звонка • [51](#page-50-5) мелодия сообщения • [51](#page-50-6) Группа абонентов создание • [44](#page-43-6) функции • [44](#page-43-7)

# **Д**

Дата, установка • [50](#page-49-7) Диапазон сети, выбор • [52](#page-51-2) Дисплей настройки • [51](#page-50-0) подсветка • [51](#page-50-3) язык • [50](#page-49-8) яркость • [51](#page-50-7) Длительность вызова • [46](#page-45-7)

### **Ж**

Журнал звонков входящие • [46](#page-45-5) исходящие • [46](#page-45-4) пропущенные • [46](#page-45-8)

# **З**

Задания • [49](#page-48-1) Закладки • [37](#page-36-3) Запрет, вызовы • [52](#page-51-4) Звуки воспроизведение • [41](#page-40-4) удаление • [41](#page-40-5) Значки, описание • [10](#page-9-2)

#### **И**

Идентификатор абонента • [52](#page-51-6) Имена ввод • [15](#page-14-2) запись • [43](#page-42-2) Интернет • [36](#page-35-4) Использование дисплея • [12](#page-11-1) Исходящие вызовы • [46](#page-45-4) Исходящие, сообщения • [32](#page-31-0)

# **К**

Календарь • [39](#page-38-2) Калькулятор • [48](#page-47-0)

Карта USIM • [11](#page-10-3) Картинки просмотр • [41](#page-40-6) просмотр слайд-шоу • [41](#page-40-7) удаление • [41](#page-40-8) Конвертер валют • [48](#page-47-1) Копирование, контакты • [43,](#page-42-4) [44](#page-43-3)

# **Л**

Летнее время • [50](#page-49-9) Личное • [54](#page-53-7)

#### **М**

Медиаплеер воспроизведение видео• [49](#page-48-3) загрузка файлов • [49](#page-48-4) функции • [49](#page-48-5) Международные вызовы • [25](#page-24-9) Мелодия вызов • [51](#page-50-8) сообщение • [51](#page-50-9) Мелодия звонка, выбор • [51](#page-50-8) Мелодия сообщения • [51](#page-50-9) Мировое время • [47](#page-46-3)

#### **Н**

Напоминания • [49](#page-48-0) Настройки звука • [51](#page-50-1)

#### **О**

Ожидание вызова • [52](#page-51-5) Ответ второй вызов • [26](#page-25-4) вызов • [25](#page-24-10) Отправленные сообщения • [32](#page-31-1) Отчеты о доставке, сообщение • [33](#page-32-2) Охрана здоровья и техника безопасности • [59](#page-58-0)

#### **П**

Пароль запрет вызовов • [52](#page-51-7) телефон • [54](#page-53-8) Переадресация, вызовы • [27](#page-26-2), [51](#page-50-10) Пересылка электронная почта • [31](#page-30-2) MMS-сообщения • [30](#page-29-2) SMS-сообщение • [30](#page-29-3)

Повторный набор автоматически • [50](#page-49-5) вручную • [25](#page-24-8) Подключение Bluetooth • [52](#page-51-0)  $USB \cdot 50$  $USB \cdot 50$ Подключение к ПК • [21,](#page-20-8) [50](#page-49-10) Полученные сообщения электронная почта • [31](#page-30-0) MMS-сообщения • [30](#page-29-4) SMS-сообщение • [30](#page-29-5) Последние вызовы • [46](#page-45-2) Последний номер, повторный набор • [25](#page-24-8) Проблемы, решение • [57](#page-56-1) Программный сброс • [55](#page-54-2) Проигрыватель Windows Media • [21](#page-20-9) Пропущенные вызовы • [46](#page-45-8) Пропущенные события • [40](#page-39-2)

# **Р**

Режим «без звука» ввод • [17](#page-16-2) настройка • [51](#page-50-11) Режим ввода текста, смена • [15](#page-14-3) Режим передачи, выбор • [50](#page-49-11) Режим USB, выбор • [50](#page-49-12) Решение проблем • [57](#page-56-1) Роуминг • [52](#page-51-8)

#### **С**

Сброс настроек телефона • [55](#page-54-2) Сенсорный экран, использование • [12](#page-11-2) Сервер голосовой почты редактирование • [52](#page-51-9) соединение • [19](#page-18-2) Сеть UMTS • [10](#page-9-3) Сигналы DTMF, передача • [27](#page-26-4) Символы, ввод • [15](#page-14-2) Синхронизация • [21](#page-20-10), [24](#page-23-3) Создание сообщений электронная почта • [29](#page-28-0) MMS-сообщения • [29](#page-28-1) SMS-сообщение • [28](#page-27-3) Сообщения конфигурации • [31](#page-30-3) сети • [31](#page-30-4), [35](#page-34-1) электронная почта • [29](#page-28-2), [31](#page-30-5) MMS-сообщения • [29,](#page-28-3) [30](#page-29-4) push • [31,](#page-30-6) [35](#page-34-2) SMS-сообщение • [28,](#page-27-4) [30](#page-29-6)

Сообщения сети настройка • [35](#page-34-3) просмотр • [31](#page-30-7) Сообщения сети • [31](#page-30-4), [35](#page-34-4) Сообщения электронной почты настройка • [34](#page-33-2) просмотр • [31](#page-30-0) создание и отправка • [29](#page-28-4) удаление • [31](#page-30-8) Состояние памяти библиотека • [42](#page-41-2) задача • [49](#page-48-6) календарь • [40](#page-39-3) напоминания • [49](#page-48-7) сообщения • [35](#page-34-0) телефонная книга • [45](#page-44-2)

# **Т**

Текст, ввод • [15](#page-14-2) Телефон блокировка • [54](#page-53-4) внешний вид телефона • [9](#page-8-3) значки • [10](#page-9-2) комплект поставки • [9](#page-8-4) пароль • [54](#page-53-9) сброс настроек • [55](#page-54-3) уход и техническое обслуживание • [62](#page-61-0) Телефонная книга

добавление • [43](#page-42-2) копирование • [44](#page-43-3) поиск • [43](#page-42-1) редактирование • [43](#page-42-5) удаление • [43](#page-42-6) функции • [43](#page-42-7)

Тональные сигналы клавиатуры, отправить или отключить • [27](#page-26-3)

# **У**

Удаление видео • [42](#page-41-4) журнал звонков • [46](#page-45-9) звуки • [41](#page-40-5) изображения • [41](#page-40-8) сообщения электронной почты • [31](#page-30-9), [32](#page-31-3) телефонная книга • [43,](#page-42-8) [45](#page-44-4) файлы документов • [42](#page-41-5) MMS-сообщения • [30](#page-29-7), [32](#page-31-4) SMS-сообщение • [30](#page-29-8) SMS-сообщения • [32](#page-31-5) Удержание, звонок • [26](#page-25-5) Услуги сети • [51](#page-50-2)

# **Ф**

#### Фотографии

```
просмотр • 41
удаление • 41
```
# **Э**

Экстренные вызовы • [61](#page-60-0)

# **Я**

Язык, выбор • [50](#page-49-13)

### **A-Z**

BeoPlayer • [21](#page-20-11)

#### Bluetooth

```
настройки • 52
отправка, данные • 20, 53
получение, данные • 20, 53
```
DRM (управление цифровым доступом) • [55](#page-54-0)

#### MMS-сообщения

```
настройка • 33
просмотр • 30
создание и отправка • 29
удаление • 30
```
#### MP3-плеер

```
воспроизведение музыки • 22
загрузка файлов • 21
синхронизация • 21
создание списка воспроизведения • 23
функции • 23
```
#### PIN-код, изменение • [54](#page-53-10)

Push-сообщения

```
настройка • 35
просмотр • 31
```
#### SIM-карта

```
блокировка • 54
установка • 11
```
#### SMS-сообщения

```
настройка • 33
просмотр • 30
создание и отправка • 28
удаление • 30
```
Мобильный телефон **Samsung SGH-F310** Данный товар **предназначен** для работы в качестве абонентской радиостанции носимой **в стандарте:** GSM-900/1800 **Размеры (В/Ш/Г):** 109.5 x 63 x 19.7 MM  $Bec$ : 97 г. **1 Аккумулятор\*:** Стандартный. Li-Ion, 800 mAh до 220 часов в режиме ожидания, до 3 часов в режиме разговора. Срок службы товара: 3 года. Основные потребительские характеристики:  $▶$  4 рабочих диапазона (GSM900/1800/1900/2100). ≻ Основной ТFT-дисплей 262144 цветов большого размера (240x240 пикселей)  $\triangleright$  MP3-плеер. ≽ 4 Гб встоенной памяти **≻** Выдвижной динамик для воспроизведения музыки.

- → Доступ в интернет (WAP 2.0).
- ≻ Мультмедийные сообщения (MMS), E-mail
- > GRPS/EDGE класс 10, HSDPA.
- ⊁ Органайзер (календарь, список дел, будильник, секундомер мировое время, калькулятор).
- > Виброзвонок, Автодозвон.
- ≻ Телефонная книга 1000 номеров.
- ¾ Bluetooth/USB

\*время работы аккумулятора зависит от конфигурации сотовой сети, расстояния до базовой станции, типа SIM-карты, рельефа местности и т.п.

#### ИНФОРМАЦИЯ О СЕРТИФИКАЦИИ ПРОДУКЦИИ

Абонентская радиостанция носимая стандарта GSM 900/1800 SGH-F310 производства фирмы Samsung Electronics Co., Ltd. сертифицирована органом по сертификации "Ростест-Москва"

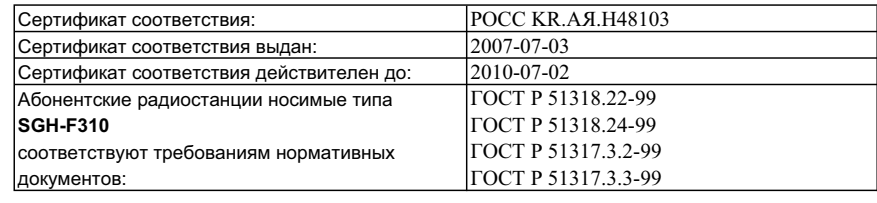

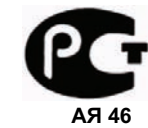

Срок службы: 3 года

Изготовитель: **Samsung Electronics Co.Ltd.**  $A$ дрес:

**7th Fl., Samsung Main Building.** 

Самсунг Электроникс Ко.Лтд.

250, 2-Ка, Taepyung-Ro, Chung-Ku, Seoul, Korea 250, 2-Ка, Таепунг-Ро, Чунг-Ку Корея, Сеул, Самсунг Мейн Билдинг,

# **Декларация соответствия (R&TTE)**

# *Компания,* **Samsung Electronics**

**подтверждает, что данный**

# мобильный телефон GSM : SGH-F310

**к которому относится настоящая декларация, соответствует указанным ниже стандартам и нормативным документам.**

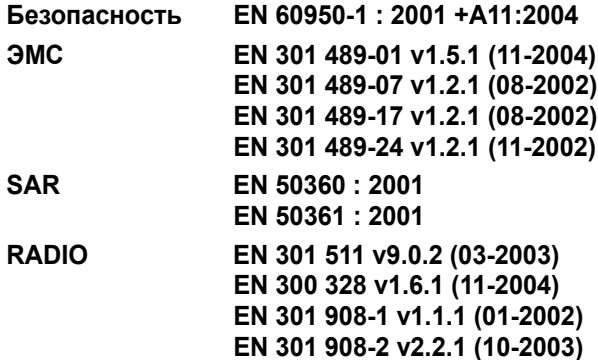

**Настоящим декларируется, что [были проведены все существенные радиотехнические тесты и что] указанное выше изделие соответствует принципиальным требованиям директивы 1999/5/EC.**

**Процедура подтверждения соответствия, упомянутая в статье 10 и подробно описанная в Приложении [**IV**] директивы 1999/5/EC, проводилась с привлечением следующих организаций:**

**BABT, Balfour House, Churchfield Road, Walton-on-Thames, Surrey, KT12 2TD, UK\* Идентификационный знак: 0168**

**CE0168** 

**Техническая документация хранится в:**

Samsung Electronics QA Lab.

# **и предоставляется по запросу.** *(Представитель в ЕС)*

Samsung Electronics Euro QA Lab. Blackbushe Business Park, Saxony Way, Yateley, Hampshire, GU46 6GG, UK\*

 $X \in \rho$ dez

2007.04.20 **Yong-Sang Park / ст. менеджер** (место и дата выпуска) (фамилия и подпись уполномоченного лица)

**\* Не является адресом сервисного центра Samsung. Адреса и номера телефонов сервисного центра Samsung см. в гарантийной карточке или обращайтесь по месту приобретения телефона.**

\* Некоторая информация, приведенная в настоящем руководстве, может не соответствовать Вашему телефону, поскольку зависит от установленного программного обеспечения и/или Вашего оператора сотовой связи. Дизайн, спецификации и другие данные могут изменяться без предварительного уведомления.

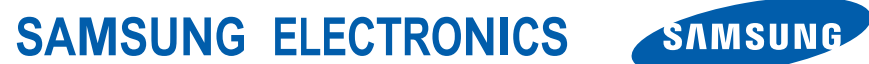

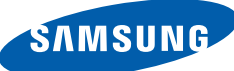

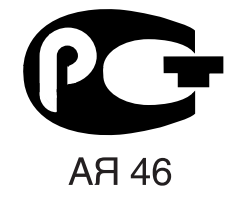